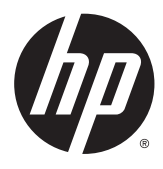

# מדריך עזר לרכיבי חומרה

HP ProDesk 400 G2 Microtower

Copyright 2014 Hewlett-Packard © .Development Company, L.P

השמות Microsoft ו-Windows הם סימנים מסחריים רשומים בארה"ב של קבוצת החברות .Microsoft

המידע המובא כאן עשוי להשתנות ללא כל הודעה מוקדמת. האחריות הבלעדית למוצרים ולשירותים של HP מפורטת במפורש בכתבי האחריות הנלווים למוצרים ולשירותים אלו. אין לפרש דבר במסמך זה כאחריות נוספת. חברת HP מסירה מעליה כל חבות שהיא בגין שגיאות טכניות, שגיאות עריכה או השמטות הכלולות במסמך זה.

מהדורה ראשונה: מאי 2014

מק"ט מסמך: 1BB762906-

#### הודעה על אודות המוצר

מדריך זה מתאר את המאפיינים הנפוצים ברוב הדגמים. ייתכן שמאפיינים מסוימים לא יהיו זמינים במחשב שברשותך.

לא כל המאפיינים זמינים בכל הגרסאות של 8 Windows. ייתכן שיהיה צורך להתקין במחשב זה חומרה, התקנים ו/או תוכנה ששודרגו ו/או נקנו בנפרד כדי לנצל במלואה את התפקודיות של 8 Windows. ראה באתר פרטים לקבלת <http://www.microsoft.com> נוספים.

ייתכן שיהיה צורך לשדרג ו/או לרכוש בנפרד חומרה ו/או כונן DVD במחשב זה כדי להתקין את 7 Windows וכדי לנצל את התפקודיות המלאה של 7 Windows. ראה באתר [http://windows.microsoft.com/en-us/](http://windows.microsoft.com/en-us/windows7/get-know-windows-7) לקבלת [windows7/get-know-windows-7](http://windows.microsoft.com/en-us/windows7/get-know-windows-7) פרטים נוספים.

#### תנאי שימוש בתוכנה

התקנה, העתקה, הורדה או כל צורה אחרת של שימוש במוצר תוכנה כלשהו המותקן מראש במחשב זה, פירושם כי אתה מסכים לעמוד בתנאי הסכם זה, שהוא הסכם רישיון למשתמש קצה (EULA (של HP. אם אינך מקבל את התנאים של הסכם רישיון זה, התרופה היחידה שתוכל להשתמש בה היא להחזיר את המוצר השלם שלא נעשה בו שימוש (חומרה ותוכנה) תוך 14 יום תמורת החזר כספי שכפוף למדיניות ההחזר הכספי של מקום הרכישה.

לקבלת מידע נוסף או לצורך דרישה של החזר כספי מלא בגין המחשב, פנה לנקודת המכירה באזורך (המוכר).

#### אודות ספר זה

מדריך זה מספק מידע בסיסי לשדרוג מחשב עסקי מתוצרת ProDesk HP.

אזהרה! טקסט המופיע בצורה זו מציין כי אי מילוי הוראות אלה עלול לגרום לנזק גופני חמור, ואף לגרום למוות. <u>^</u>

זהירות: טקסט המופיע בצורה זו מציין כי אי מילוי הוראות אלה עלול לגרום נזק לציוד, וכן לאובדן נתונים או<u>N</u> מידע.

איים הערה: ⊃טקסט המופיע בצורה זו מספק מידע משלים חשוב.<br>∰

iv

## תוכן העניינים

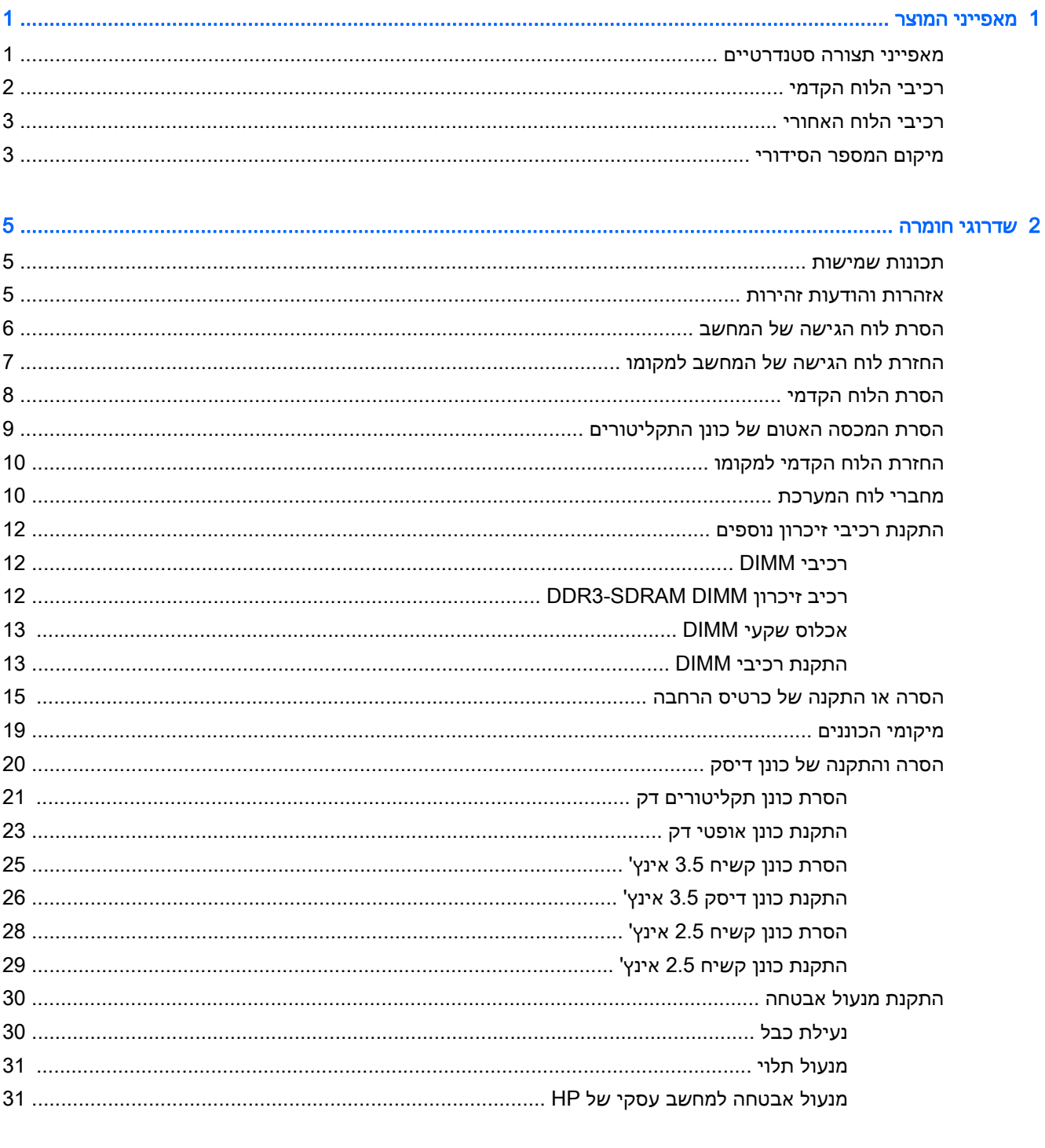

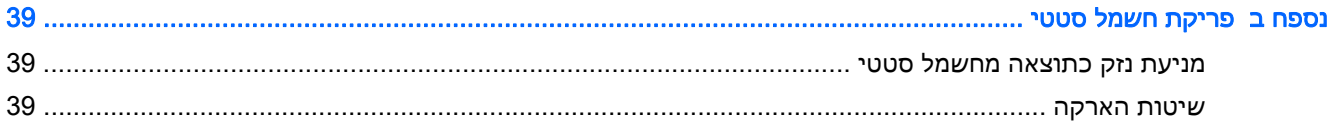

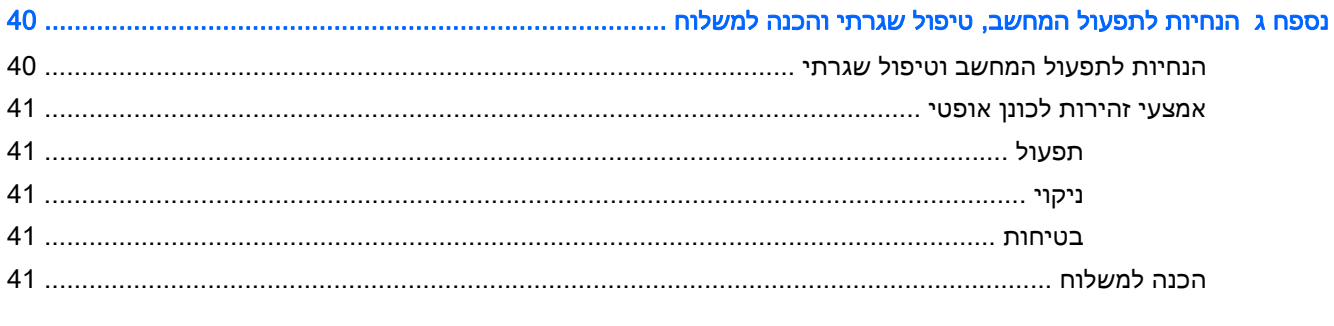

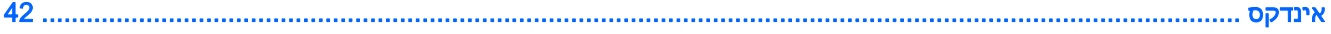

## 1 מאפייני המוצר

### מאפייני תצורה סטנדרטיים

<span id="page-6-0"></span>ייתכן כי התכונות יהיו שונות, בהתאם לדגם. לקבלת תמיכה סיוע, לקבלת מידע נוסף אודות רכיבי החומרה והתוכנה המותקנים בדגם המחשב שברשותך, הפעל את תוכנית השירות Assistant Support HP.

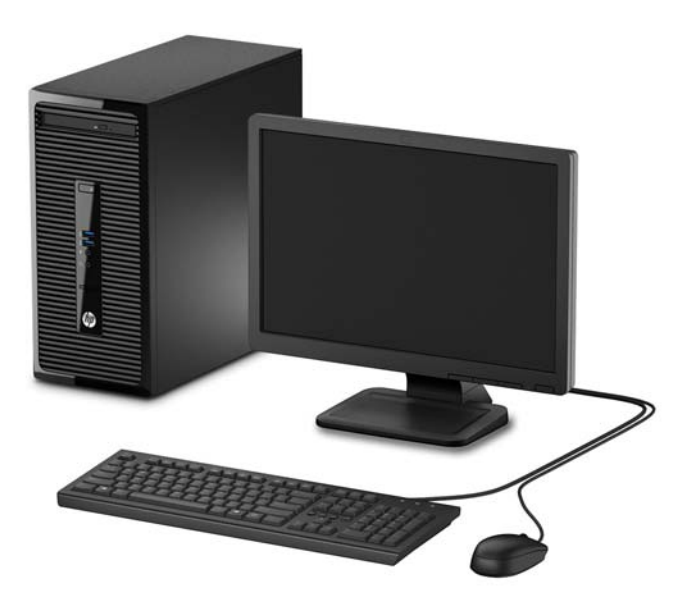

### רכיבי הלוח הקדמי

<span id="page-7-0"></span>תצורת הכוננים משתנה בהתאם לדגם. בדגמים מסוימים תא הכונן האופטי מכוסה בלוח עיוור.

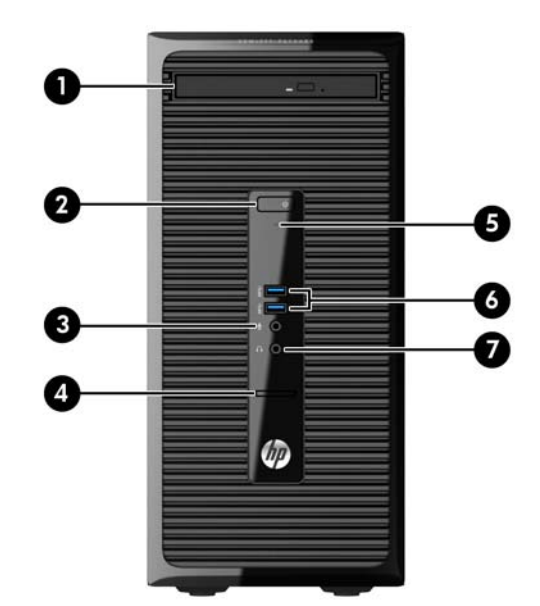

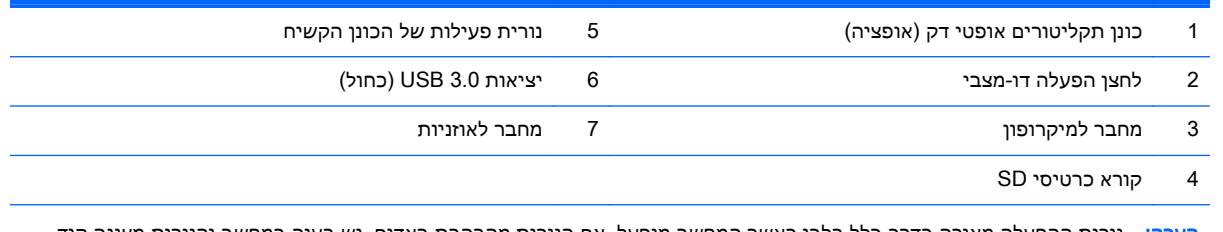

<mark>הערה:</mark> נורית ההפעלה מאירה בדרך-כלל בלבן כאשר המחשב מופעל. אם הנורית מהבהבת באדום, יש בעיה במחשב והנורית מציגה קוד אבחון. עיין במדריך *Maintenance and Service Guide* (מדריך תחזוקה ושירות) כדי להבין את משמעות הקוד.

### רכיבי הלוח האחורי

<span id="page-8-0"></span>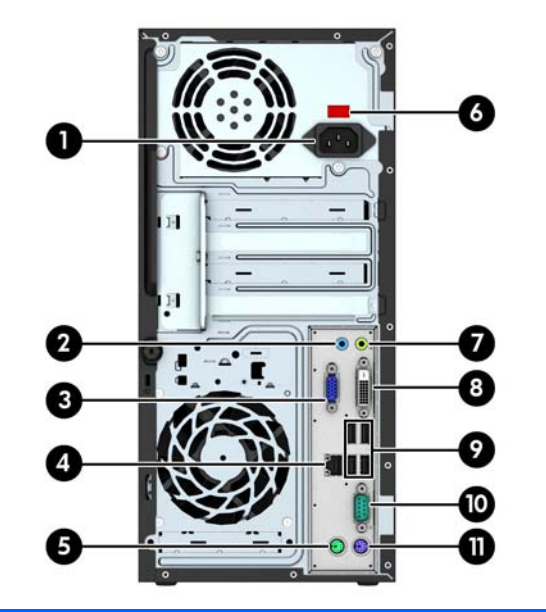

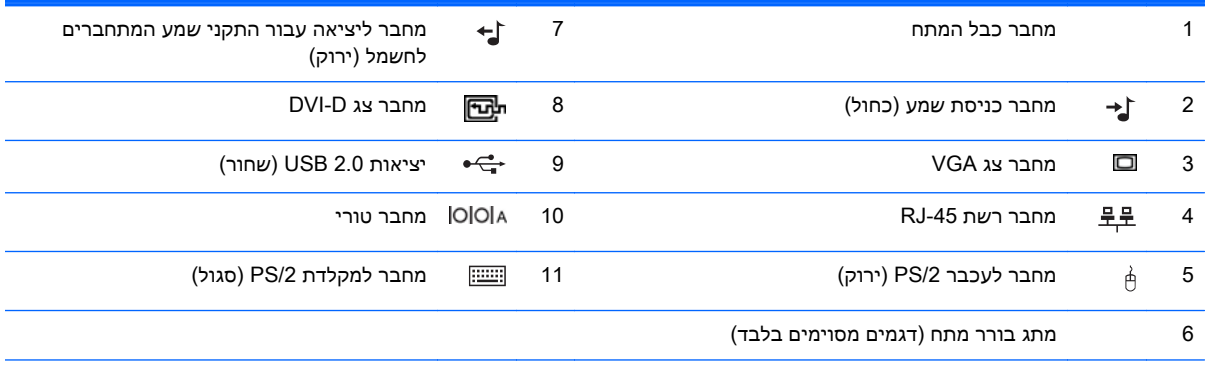

הערה: יציאה טורית שניה אופציונלית ויציאה מקבילית אופציונלית זמינות מ-HP.

אם מותקן כרטיס גרפי באחד מחריצי לוח המערכת, ניתן להשתמש בו-זמנית במחברי הווידיאו שבכרטיס הגרפי הנפרד ובכרטיס הגרפי המשולב בלוח המערכת. אבל בתצורה זו, רק הצג המחובר לכרטיס מסך מסוים יציג הודעות POST.

ניתן להשבית את כרטיס המסך של המערכת על-ידי שינוי ההגדרות ב-Setup Computer.

### מיקום המספר הסידורי

לכל מחשב יש מספר סידורי ייחודי ומספר זיהוי מוצר, הממוקמים על המעטה החיצוני של המחשב. הקפד שמספרים אלה יהיו בידך בעת פניה לשירות לקוחות לצורך קבלת עזרה.

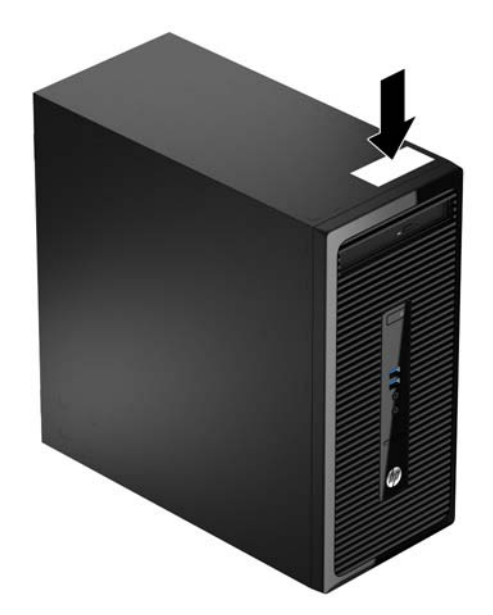

## 2 שדרוגי חומרה

### תכונות שמישות

<span id="page-10-0"></span>המחשב כולל תכונות שיקלו עליך לשדרג ולתחזק אותו. נדרש מברג 15T Torx או מברג שטוח עבור רוב הליכי ההתקנה המתוארים בפרק זה.

### אזהרות והודעות זהירות

לפני ביצוע שדרוגים, ודא שקראת היטב את כל ההוראות הישימות, הודעות הזהירות והאזהרות שבמדריך זה.

אזהרה! להפחתת הסיכון לפגיעה אישית כתוצאה מהתחשמלות, מגע במשטחים חמים או שריפה:<u>^</u>

נתק את כבל המתח מהשקע בקיר ואפשר לרכיבי המערכת הפנימיים להתקרר לפני שתיגע בהם.

הימנע מחיבור קווי תקשורת או קווי טלפון למחברי בקר ממשק הרשת (NIC(.

אל תשבית את תקע ההארקה של כבל המתח. ההארקה היא מאפיין בטיחות חשוב.

חבר את כבל המתח לשקע חשמל מוארק כהלכה, שאליו ניתן לגשת בקלות בכל עת.

לצמצום הסיכון לפציעה חמורה, קרא את *המדריך לבטיחות ונוחות.* המדריך מתאר הקמה נכונה של תחנת עבודה, יציבה נכונה ובריאות תקינה, וכן הרגלי עבודה נכונים עבור משתמשי מחשבים. בנוסף, המדריך מספק מידע בטיחותי חשוב בנושאי חשמל ומכניקה. מדריך זה נמצא באינטרנט, בכתובת [.ergo/com.hp.www://http](http://www.hp.com/ergo)

אזהרה! חלקים טעונים ונעים בפנים.

נתק את המתח מהציוד לפני שתסיר את המארז.

החזר את המארז וסגור אותו היטב לפני שתטען מחדש את הציוד.

ת <mark>זהירות:</mark> חשמל סטטי עלול לגרום נזק לרכיבים אלקטרוניים של המחשב או לציוד אופציונלי. לפני ביצוע ההליכים <u>(</u> הבאים, הקפד לפרוק מגופך חשמל סטטי על-ידי נגיעה בחפץ מתכתי מוארק כלשהו. למידע נוסף, עיין בנושא [פריקת](#page-44-0) חשמל סטטי בעמוד .39

כשהמחשב מחובר למקור מתח AC, לוח המערכת מקבל מתח כל הזמן. יש לנתק את כבל המתח ממקור המתח לפני פתיחת המחשב כדי למנוע נזק לרכיבים פנימיים.

### הסרת לוח הגישה של המחשב

כדי לגשת לרכיבים פנימיים, עליך להסיר את לוח הגישה:

- .1 הסר/נתק את כל התקני האבטחה המונעים את פתיחת המחשב.
- .2 הסר את כל המדיה הנשלפת, כגון תקליטורים או כונני Flash USB, מהמחשב.
- <span id="page-11-0"></span>.3 כבה את המחשב כהלכה באמצעות מערכת ההפעלה, ולאחר מכן כבה את ההתקנים החיצוניים.
	- .4 נתק את כבל המתח משקע החשמל, ונתק את ההתקנים החיצוניים.

זהירות: ללא קשר למצב ההפעלה, המתח מוצג על לוח המערכת בכל זמן שהמערכת מחוברת לשקע AC פעיל. עליך לנתק את כבל המתח כדי למנוע נזק לרכיבים הפנימיים של המחשב.

.5 שחרר את בורג הפרפר בגב המחשב (1), החלק את לוח הגישה לכיוון גב המחשב (2) והרם אותו (3).

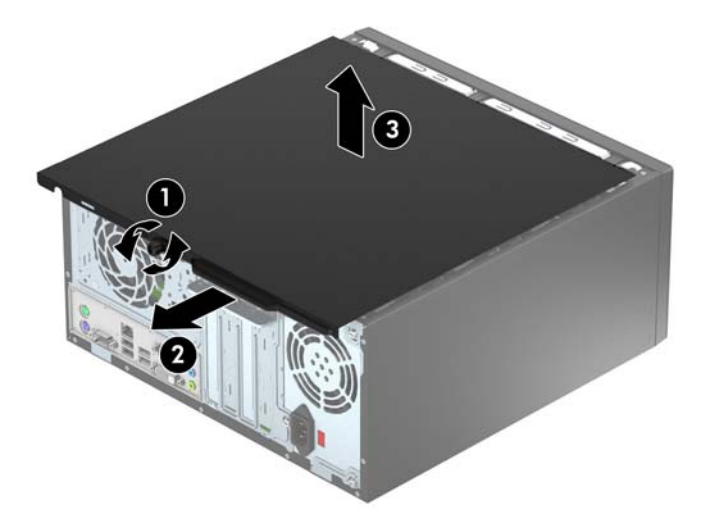

## החזרת לוח הגישה של המחשב למקומו

<span id="page-12-0"></span>הנח את לוח הגישה על המחשב (1), החלק אותו לפנים (2) והדק את בורג הפרפר (3) כדי לקבע ולאבטח את הלוח למקומו.

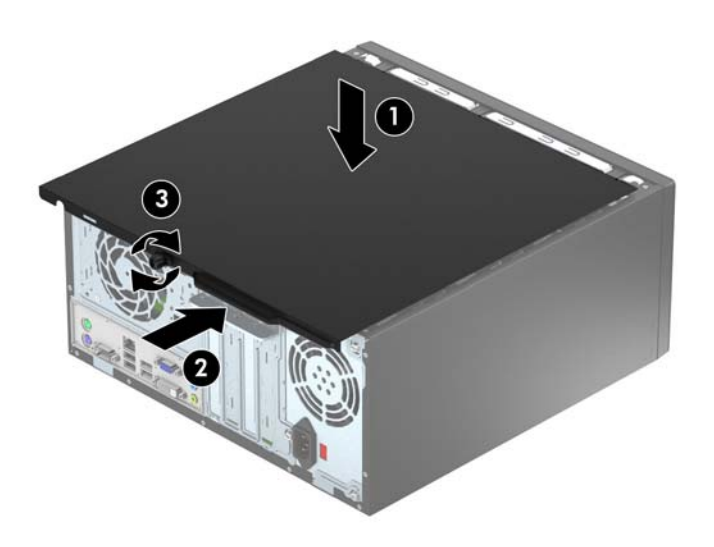

### הסרת הלוח הקדמי

- .1 הסר/שחרר התקני אבטחה כלשהם שמונעים פתיחה של המחשב.
- .2 הסר מהמחשב את כל המדיה הנשלפת, כגון תקליטורים או כונני flash USB.
- <span id="page-13-0"></span>.3 כבה את המחשב כהלכה באמצעות מערכת ההפעלה, ולאחר מכן כבה את ההתקנים החיצוניים.
	- .4 נתק את כבל המתח משקע החשמל ונתק את ההתקנים החיצוניים.

זהירות: ללא תלות במצב ההפעלה, תמיד קיים מתח בלוח המערכת כל עוד המערכת מחוברת לשקע AC פעיל. עליך לנתק את כבל המתח כדי למנוע נזק לרכיבים הפנימיים של המחשב.

- 5. הסר את לוח הגישה מהמחשב.
- .6 הרם את שלוש הלשוניות בצידו של הלוח (1), לאחר מכן סובב את הלוח והסר אותו מהמארז (2).

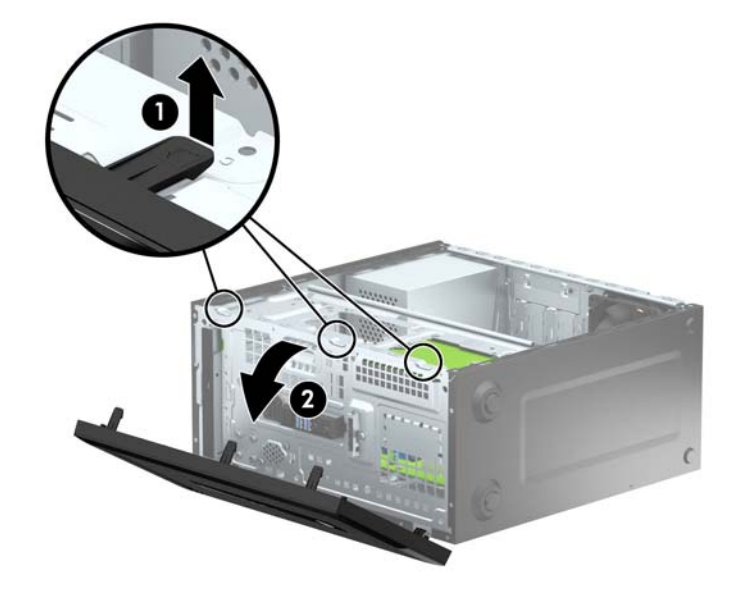

### הסרת המכסה האטום של כונן התקליטורים

<span id="page-14-0"></span>בדגמים מסוימים התא של כונן התקליטורים סגור במכסה אטום. לפני התקנת כונן תקליטורים, עליך להסיר את המכסה האטום. כדי להסיר את המכסה האטום:

- .1 הסר את לוח הגישה ואת הלוח הקדמי.
- .2 כדי להסיר את המכסה האטום, לחץ כלפי מעלה על התפס התחתון ולחץ כלפי מטה על התפס העליון בצד ימין של המכסה (1) וסובב את המכסה האטום אל מחוץ לחלק הקדמי של המסגרת (2).

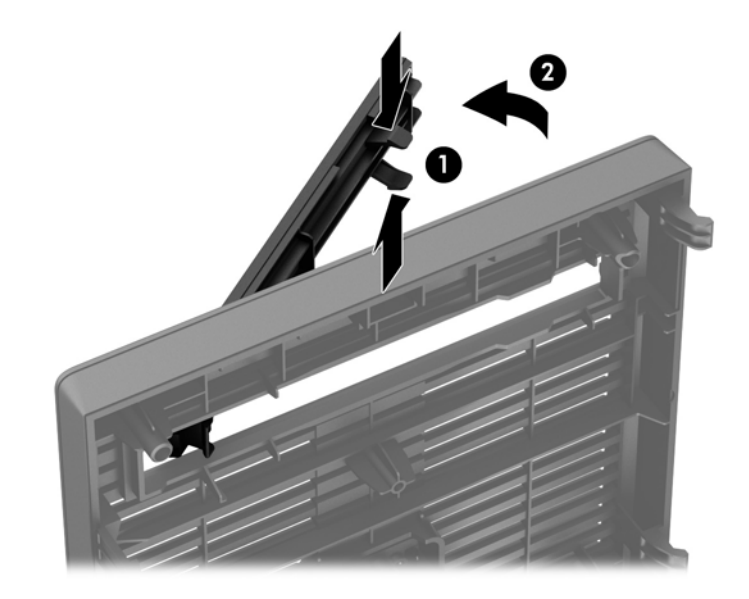

### החזרת הלוח הקדמי למקומו

<span id="page-15-0"></span>הכנס את שלושת התפסים שבצידו התחתון של המכסה לתוך החורים המלבניים במארז (1) וסובב את צידו העליון של המכסה לתוך המארז (2) עד שינעל בנקישה למקומו.

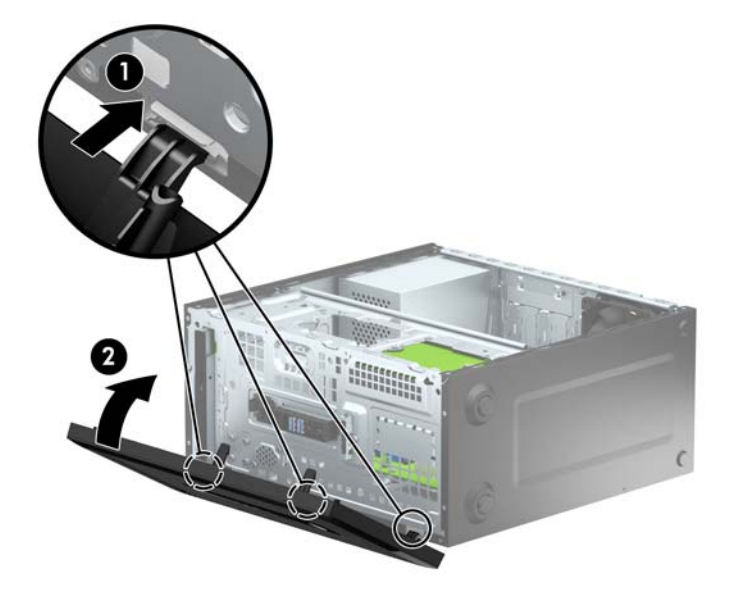

### מחברי לוח המערכת

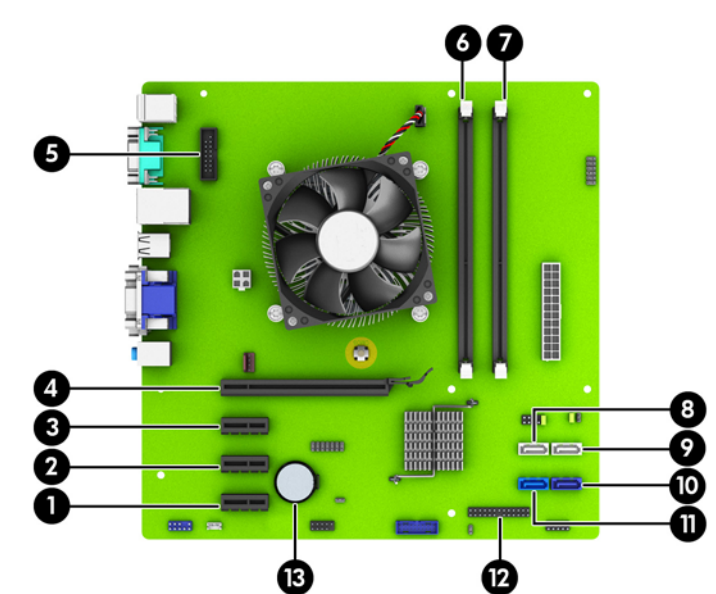

היעזר באיור ובטבלה שלהלן כדי לזהות את מחברי לוח המערכת בדגם שברשותך.

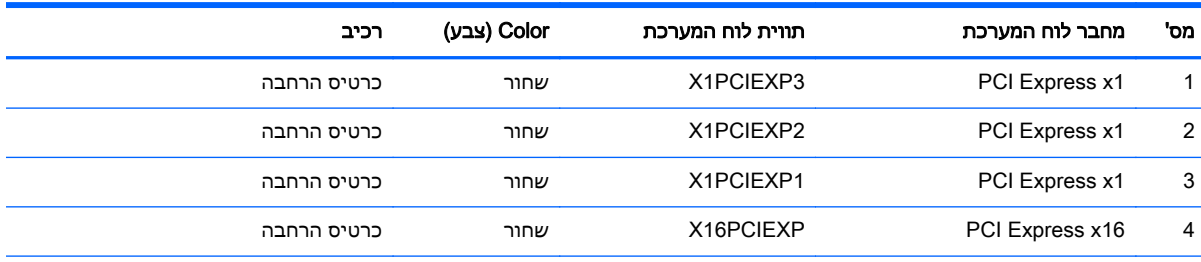

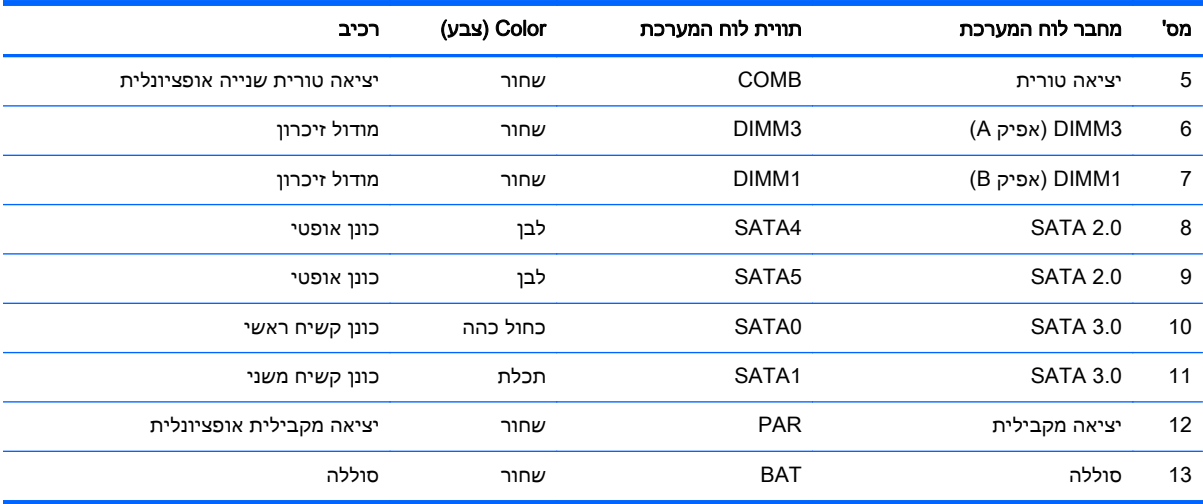

### התקנת רכיבי זיכרון נוספים

<span id="page-17-0"></span>למחשב מצורפים רכיבי DIMM התומכים בקצב נתונים כפול ,3 עם מודולי זיכרון גישה אקראית דינמי סינכרוני .(DDR3-SDRAM)

#### רכיבי DIMM

בשקעי הזיכרון שבלוח המערכת ניתן להתקין עד שני רכיבי DIMM סטנדרטיים. בשקעי זיכרון אלה קיים לפחות רכיב DIMM אחד שהותקן מראש. לניצול מרבי של רכיבי הזיכרון, באפשרותך להתקין בלוח המערכת נפח זיכרון של עד GB 16 המוגדר במצב ערוץ כפול לביצועים גבוהים.

#### DDR3-SDRAM DIMM זיכרון רכיב

לפעולה תקינה של המערכת, על רכיבי ה-DDR3-SDRAM DIMM לעמוד בתנאים הבאים:

- תאימות לתקן תעשייה של 240 פינים
- כרטיס זיכרון ללא מאגר שאינו ECC תואם-MHz 3-1600DDR 3-12800PC
	- רכיבי זיכרון DIMMs SDRAM3-DDR של 1.5 וולט

רכיבי SDRAM3-DDR חייבים גם:

- תמיכה בהשהיית MHz 1600 3DDR 11 CAS) תזמון 11-11-11)
	- להכיל נתוני SPD JEDEC הכרחיים

בנוסף, המחשב תומך ברכיבים הבאים:

- טכנולוגיות זיכרון שאינו של ECC בנפח Mbit,512- Gbit1- ו-Gbit2-
	- רכיבי DIMM חד-צדדיים ודו-צדדיים
- רכיבי זיכרון DIMM מובנים עם התקני 8x DDR ו16-x ;רכיבי זיכרון DIMM מובנים עם SDRAM 4x אינם נתמכים

י DIMM שאינם נתמכים. Σחתקין רכיבי DIMM שאינם נתמכים.

#### אכלוס שקעי DIMM

<span id="page-18-0"></span>ישנם שני שקעי DIMM בלוח המערכת, עם שקע אחד לכל אפיק. השקעים מסומנים בתוויות 1DIMM ו3-DIMM. שקע 1DIMM פועל באפיק הזיכרון B. שקע 3DIMM פועל באפיק הזיכרון A.

המערכת תפעל באופן אוטומטי במצב אפיק יחיד, במצב אפיק כפול או במצב גמיש (flex(, בהתאם לאופן שבו מותקנים רכיבי ה-DIMM.

יים) איינו מאוזן יגרמו לביצועי גרפיקה ירודים. αדי או ערוץ כפול שאינו מאוזן יגרמו לביצועי גרפיקה ירודים.

- המערכת תפעל במצב אפיק יחיד כאשר חריצי ה-DIMM מאוכלסים באפיק אחד בלבד.
- המערכת תפעל ברמת ביצועים גבוהה יותר במצב של אפיק כפול אם קיבולת הזיכרון של ה-DIMM באפיק A שווה לקיבולת הזיכרון של ה-DIMM באפיק B.
- המערכת פועלת במצב גמיש (flex (אם קיבולת הזיכרון של ה-DIMM באפיק A אינה שווה לקיבולת הזיכרון של ה-DIMM באפיק B. במצב גמיש (flex(, האפיק שמאוכלס בכמות הזיכרון הקטנה ביותר מתאר את כמות הזיכרון הכוללת המוקצית לאפיק כפול ויתרת הזיכרון מוקצית לאפיק אחד. אם אפיק אחד יכיל יותר זיכרון מאשר האפיק האחר, יש להקצות את הכמות הגדולה יותר לאפיק A.
	- בכל אחד מהמצבים, מהירות הפעולה המרבית נקבעת על-ידי רכיב ה-DIMM האיטי ביותר במערכת.

#### התקנת רכיבי DIMM

זהירות: עליך לנתק את כבל המתח ולהמתין כ30- שניות לשחרור המתח לפני שתוסיף או תסיר מודולי זיכרון. ללא תלות במצב ההפעלה, תמיד מסופק מתח למודולי הזיכרון, כל עוד המחשב מחובר לשקע AC פעיל. הוספה או הסרה של מודולי זיכרון כאשר קיים מתח עלולה לגרום נזק בלתי-הפיך למודולי הזיכרון או ללוח המערכת.

השקעים של רכיבי הזיכרון מצוידים במגעים מוזהבים. בעת שדרוג זיכרון המחשב, חשוב להשתמש במודולי זיכרון עם מגעים מוזהבים כדי למנוע החלדה ו/או חמצון כתוצאה מאי-התאמה בין מתכות הבאות במגע זו עם זו.

חשמל סטטי עלול לגרום נזק לרכיבים אלקטרוניים של המחשב או לכרטיסים אופציונליים. לפני ביצוע ההליכים הבאים, הקפד לפרוק מגופך חשמל סטטי על-ידי נגיעה בחפץ מתכתי מוארק כלשהו. לקבלת מידע נוסף, עיין ב[פריקת](#page-44-0) חשמל סטטי בעמוד .39

בעת טיפול במודול זיכרון, היזהר שלא לגעת במגעים. נגיעה במגעים עלולה לגרום נזק למודול.

- .1 הסר/שחרר התקני אבטחה כלשהם שמונעים פתיחה של המחשב.
- .2 הסר את כל המדיה הנשלפת, כגון תקליטורים או כונני Flash USB, מהמחשב.
- $\,$ 3. כבה את המחשב כהלכה באמצעות מערכת ההפעלה, ולאחר מכן כבה את ההתקנים החיצוניים.
	- .4 נתק את כבל המתח משקע החשמל ונתק את ההתקנים החיצוניים.

זהירות: עליך לנתק את כבל המתח ולהמתין כ-30 שניות לשחרור המתח לפני שתוסיף או תסיר מודולי<u> (</u> זיכרון. ללא תלות במצב ההפעלה, תמיד מסופק מתח למודולי הזיכרון, כל עוד המחשב מחובר לשקע AC פעיל. הוספה או הסרה של מודולי זיכרון כאשר קיים מתח עלולה לגרום נזק בלתי-הפיך למודולי הזיכרון או ללוח המערכת.

.5 הסר את לוח הגישה מהמחשב.

אזהרה! להפחתת הסיכון לפגיעה אישית ממשטחים חמים, הנח לרכיבי המערכת הפנימיים להתקרר לפני $\bigwedge$ שתיגע בהם.

.6 פתח את שני התפסים של שקע מודול הזיכרון (1) והכנס את מודול הזיכרון לשקע (2).

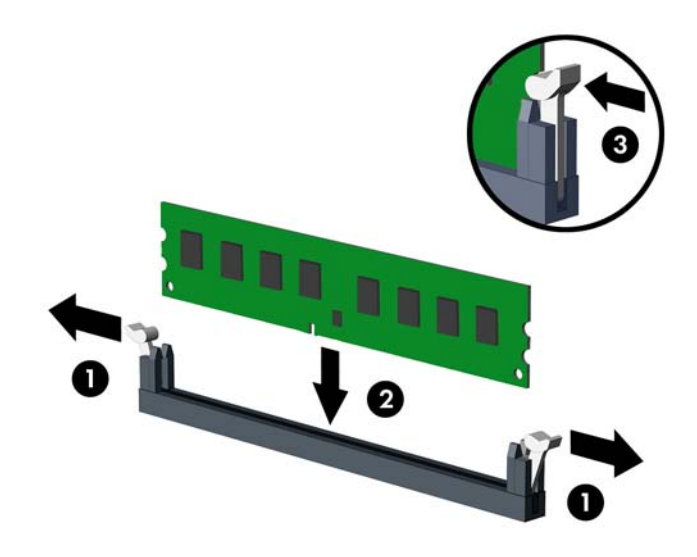

הערה: ניתן להתקין מודול זיכרון בדרך אחת בלבד. ישר את החריץ שבמודול עם הלשונית שבשקע הזיכרון. <u>"</u>

לקבלת ביצועים מיטביים, אכלס את השקעים כך שקיבולת הזיכרון תפוזר באופן שווה ככל האפשר בין ערוץ A וערוץ B. לקבלת מידע נוסף, עיין בסעיף [אכלוס](#page-18-0) שקעי [DIMM](#page-18-0) [בעמוד](#page-18-0) .13

- .7 לחץ כלפי מטה על המודול כדי להכניסו לשקע וודא שהרכיב נכנס כהלכה למקומו. ודא שהתפסים נמצאים במצב סגור (3).
	- 8. חזור על שלבים 6 ו-7 להתקנת מודול נוסף.
	- .9 החזר את לוח הגישה של המחשב למקומו.
	- 1<mark>0. חבר בחזרה את כבל המתח והפעל את המחשב</mark>.
	- .11 נעל התקני אבטחה ששוחררו כאשר לוח הגישה הוסר.

על המחשב לזהות באופן אוטומטי את הזיכרון הנוסף, בהפעלה הבאה של המחשב.

### הסרה או התקנה של כרטיס הרחבה

<span id="page-20-0"></span>המחשב כולל שלושה חריצים לכרטיסי הרחבה מסוג 1x Express PCI וחריץ אחד לכרטיס הרחבה מסוג PCI .Express x16

∰<mark>הערה: ניתן להתקין כרטיס הרחבה מסוג 1x (</mark>PCI Express x1 או 16x בחריץ מסוג 16x PCI.

בתצורות עם שני כרטיסי מסך, הכרטיס הראשון (הראשי) חייב להיות מותקן בחריץ 16x Express PCI.

להסרה, החלפה או הוספה של כרטיס הרחבה:

- .1 הסר/שחרר התקני אבטחה כלשהם שמונעים פתיחה של המחשב.
- .2 הסר מהמחשב את כל המדיה הנשלפת, כגון תקליטורים או כונני flash USB.
- .3 כבה את המחשב כהלכה באמצעות מערכת ההפעלה, ולאחר מכן כבה את ההתקנים החיצוניים.
	- .4 נתק את כבל המתח משקע החשמל ונתק את ההתקנים החיצוניים.

זהירות: ללא תלות במצב ההפעלה, תמיד קיים מתח בלוח המערכת כל עוד המערכת מחוברת לשקע AC פעיל. עליך לנתק את כבל המתח כדי למנוע נזק לרכיבים הפנימיים של המחשב.

- .5 הסר את לוח הגישה מהמחשב.
- .6 הסר את הבורג המחזק את תפס האחיזה של כרטיס ההרחבה (1) והחלק את התפס מעלה (2) ומשוך אותו לעבר החלק האחורי של המארז (3).

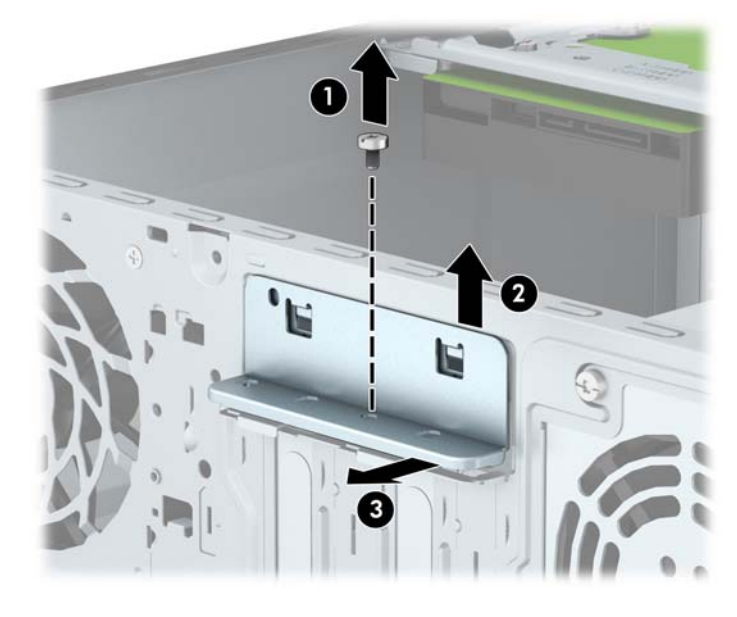

- .7 אתר את השקע הריק הנכון בלוח המערכת, ואת חריץ ההרחבה המתאים בגב מארז המחשב.
	- .8 לפני התקנת כרטיס הרחבה, הסר את כיסוי חריץ ההרחבה או את כרטיס ההרחבה הקיים.

<mark>∰חערה: לפני הסרת כרטיס הרחבה, נתק את כל הכבלים המחוברים לכרטיס ההרחבה.</mark>

 א. אם אתה מתקין כרטיס הרחבה בשקע ריק, עליך להסיט את אחד מכיסויי חריץ ההרחבה הרחק מצידו של המארז או להשתמש במברג בעל להב שטוח כדי להרים את אחד ממגיני המתכת שנמצאים על הלוח האחורי שמכסה את חריץ ההרחבה. הקפד להסיר את המגן המתאים עבור כרטיס ההרחבה שאתה מתקין.

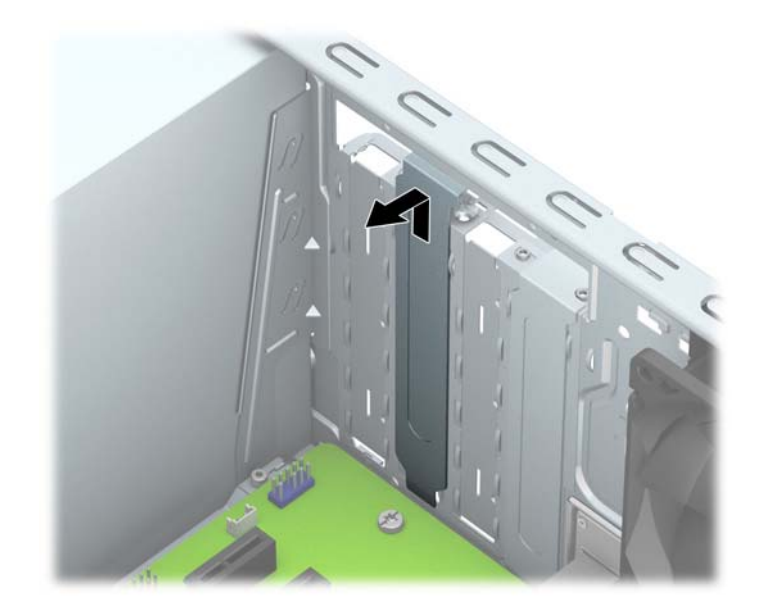

 ב. בעת הסרת כרטיס מסוג 1x Express PCI, החזק את הכרטיס בקצותיו וטלטל אותו בזהירות הלוך ושוב, עד לשחרור המחברים מהשקע. משוך את הכרטיס (1) מהשקע כלפי מעלה והרחק אותו מתוך המארז (2) כדי להסירו. היזהר שהכרטיס לא יישרט ממגע עם רכיבים אחרים.

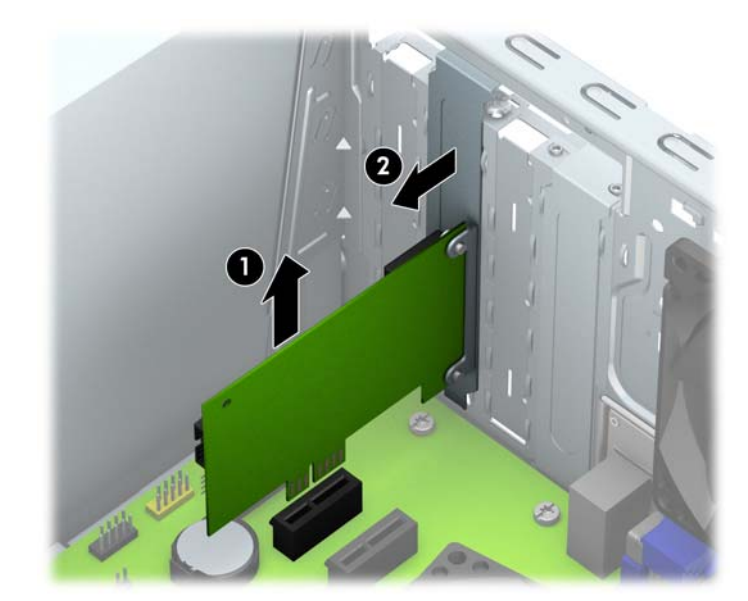

 ג. בעת הסרת כרטיס 16x Express PCI, משוך את הזרוע בגב שקע ההרחבה כדי להרחיקה מהכרטיס, וטלטל בעדינות את הכרטיס הלוך ושוב, עד לשחרור מלא של המחברים מהשקע. משוך את הכרטיס מהשקע כלפי מעלה והרחק אותו מתוך המארז כדי להסירו. היזהר שהכרטיס לא יישרט ממגע עם רכיבים אחרים.

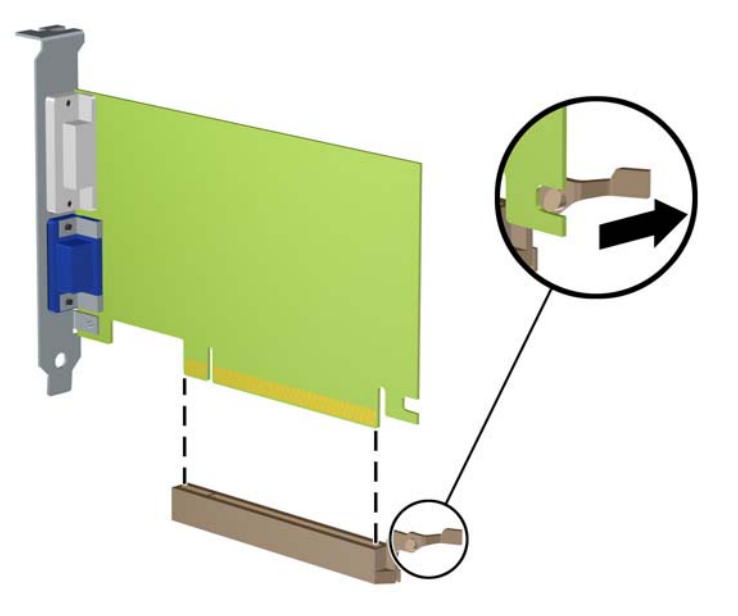

- .9 אחסן את הכרטיס שהוסר באריזה אנטיסטטית.
- .10 אם אינך מתקין כרטיס הרחבה חדש, התקן את כיסוי חריץ ההרחבה לסגירת החריץ הפתוח.
- זהירות: לאחר הסרת כרטיס הרחבה, עליך להחליפו בכרטיס חדש או בכיסוי חריץ הרחבה, לצורך קירור  $\underline{\Lambda}$ תקין של הרכיבים הפנימיים בזמן שהמחשב פועל.
- .11 להתקנת כרטיס הרחבה חדש, אחוז בכרטיס בדיוק מעל שקע ההרחבה בלוח המערכת והזז אותו לעבר גב המארז (1), כך שהתפס התחתון שעל הכרטיס יחליק לתוך החריץ הקטן שבמארז. לחץ על הכרטיס כלפי מטה לתוך שקע ההרחבה שבלוח המערכת (2).

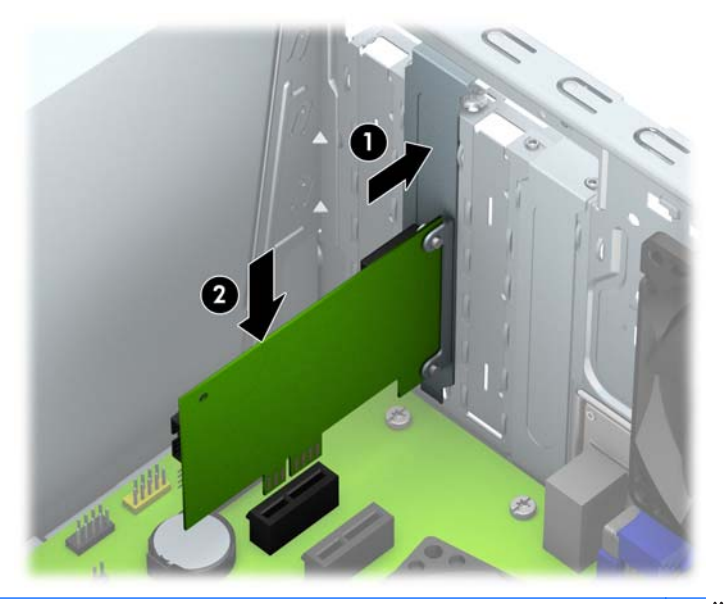

<mark>∕</mark>יירוב בעת התקנה של כרטיס הרחבה, לחץ בחוזקה על הכרטיס כדי שהמחבר כולו יתייצב היטב במקומו¶ בחריץ כרטיס ההרחבה.

.12 לחץ על תפס האחיזה של כרטיס ההרחבה כנגד גב המארז (1) והחלק אותו כלפי מטה (2) כדי שהלשוניות בגב התפס יחליקו לחריצים במארז והתקן את הבורג המאבטח את התפס (3).

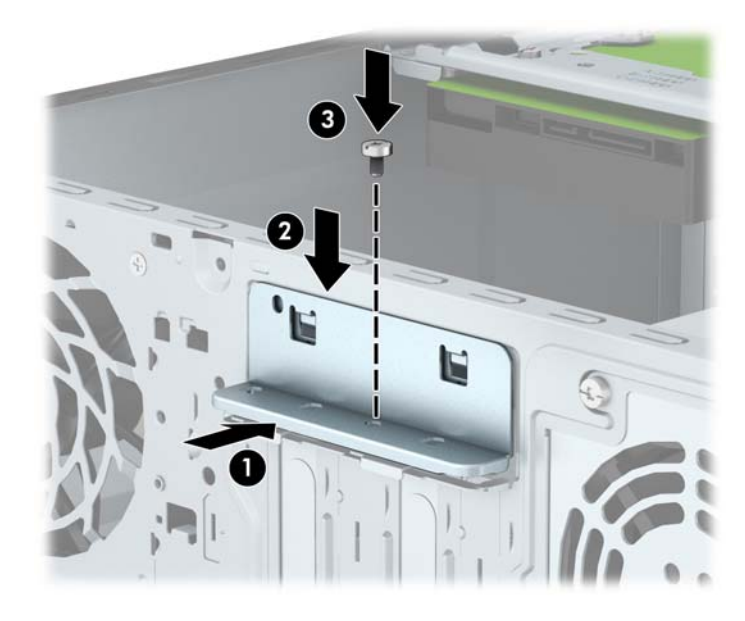

- .13 חבר כבלים חיצוניים לכרטיס שהותקן, במידת הצורך. חבר כבלים פנימיים ללוח המערכת, במידת הצורך.
	- .14 החזר את לוח הגישה של המחשב למקומו.
	- 1<mark>5. חבר בחזרה את כבל המתח והפעל את המחשב</mark>.
	- .16 נעל התקני אבטחה ששוחררו כאשר לוח הגישה של המחשב הוסר.
		- .17 אם יש צורך בכך, הגדר מחדש את תצורת המחשב.

### מיקומי הכוננים

<span id="page-24-0"></span>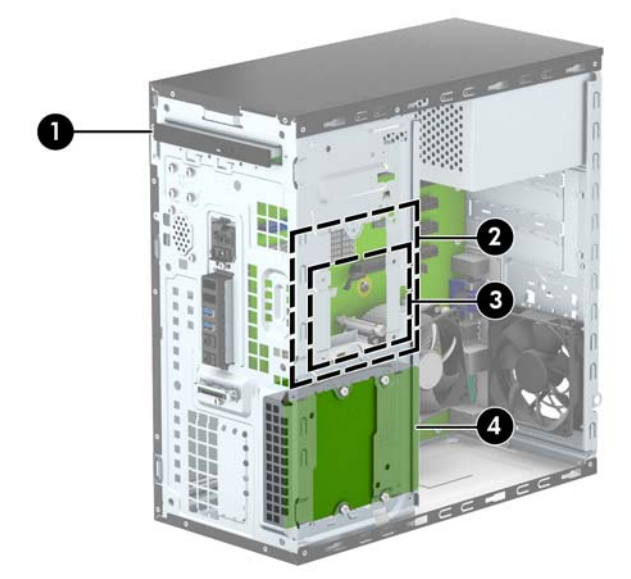

- 1 תא כונן לכונן אופטי דק
- 2 תא כונן קשיח פנימי 3.5 אינץ'
- 3 תא כונן קשיח פנימי 2.5 אינץ'
- 4 תא כונן קשיח פנימי 3.5 אינץ'
- <mark>הערה:</mark> תצורת הכונן במחשב שברשותך עשויה להיות שונה מתצורת הכונן המוצגת לעיל.
- הערה: תא הכונן העליון יכול להכיל כונן דיסק בקוטר 3.5 אינץ' או כונן דיסק בקוטר 2.5 אינץ ', אך לא את שניהם.

כדי לוודא את הסוג והנפח של התקני האחסון המותקנים במחשב, הפעל את Setup Computer) הגדרות המחשב).

### הסרה והתקנה של כונן דיסק

בעת התקנת כוננים, פעל לפי ההנחיות הבאות:

- <span id="page-25-0"></span>● הדיסק הקשיח הראשי (SATA (ATA Serial חייב להיות מחובר למחבר SATA הראשי בצבע כחול כהה בלוח המערכת המסומן ב0-SATA.
	- חבר כונן קשיח משני אל כבל הנתונים למחבר SATA בצבע כחול בהיר בלוח המערכת המסומן ב1-SATA.
		- חבר את כונן התקליטורים למחבר SATA לבן בלוח המערכת, המסומן בתווים 4SATA או 5SATA.
- חברת HP מספקת ארבעה ברגי ם נוספים מסוג 6-32 המיועדים להרכבת כונן דיסק ונמצאים בחזית המארז, מתחת למכסה (1). בורגי הההרכבה מסוג 6-32 נדרשים להרכבת כונני דיסק בקוטר 3.5 אינץ' או בקוטר 2.5 אינץ' בתאי הכוננים. אם אתה מחליף כונן, הסר את בורגי ההתקנה מהכונן הישן והשתמש בהם להרכבת הכונן החדש.

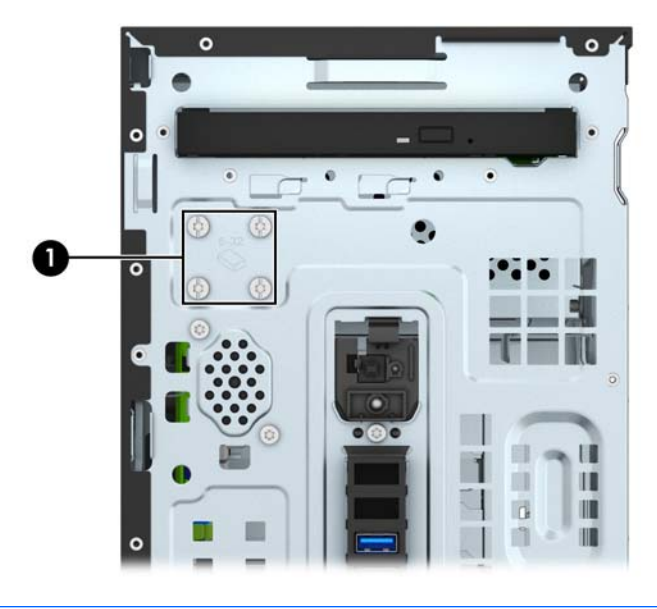

זהירות: \_ כדי למנוע אובדן נתונים וגרימת נזק למחשב או לכונן: ^{\

אם אתה מתקין כונן או מסיר אותו, כבה את מערכת ההפעלה כראוי, כבה את המחשב ונתק את כבל המתח. אל תסיר את הכונן בזמן שהמחשב מופעל או נמצא במצב המתנה.

לפני הטיפול בכונן, הקפד לפרוק מגופך חשמל סטטי. בעת טיפול בכונן, הימנע מנגיעה במחבר. לקבלת מידע נוסף אודות מניעת נזק הנובע מחשמל סטטי, ראה <u>[פריקת](#page-44-0) חשמל סטטי בעמוד 39</u>.

טפל בכונן בזהירות, והיזהר שלא להפיל אותו.

אל תפעיל כוח רב מדי בעת הכנסת כונן למקומו.

הימנע מלחשוף כונן קשיח לנוזלים, לטמפרטורות קיצוניות או למוצרים היוצרים שדות מגנטיים, כגון צגים או רמקולים.

אם עליך לשלוח כונן בדואר, הכנס את הכונן לתוך אריזה מרופדת או חומרי הגנה אחרים, וסמן את הקופסה בתווית "שביר: יש לטפל בזהירות".

#### הסרת כונן תקליטורים דק

- .1 הסר/נתק את כל התקני האבטחה המונעים את פתיחת המחשב.
- .2 הסר את כל המדיה הנשלפת, כגון תקליטורים או כונני Flash USB, מהמחשב.
- <span id="page-26-0"></span>.3 כבה את המחשב כהלכה באמצעות מערכת ההפעלה, ולאחר מכן כבה את ההתקנים החיצוניים.
	- .4 נתק את כבל המתח משקע החשמל, ונתק את ההתקנים החיצוניים.

זהירות: ללא קשר למצב ההפעלה, המתח מוצג על לוח המערכת בכל זמן שהמערכת מחוברת לשקע AC פעיל. עליך לנתק את כבל המתח כדי למנוע נזק לרכיבים הפנימיים של המחשב.

- .5 הסר את לוח הגישה ואת הלוח הקדמי.
- .6 נתק את כבל המתח (1) ואת כבל הנתונים (2) מחלקו האחורי של כונן התקליטורים.

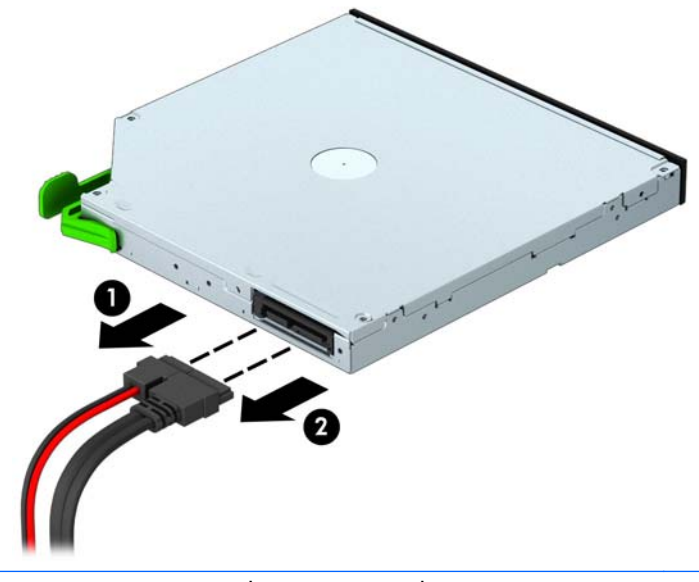

 $\Lambda$ זהירות: \_ בעת ניתוק הכבלים, משוך את הלשונית או המחבר במקום את הכבל עצמו כדי למנוע נזק לכבל.

.7 דחוף את תפס השחרור הירוק בצד האחורי הימני של הכונן כלפי מרכז הכונן (1), דחוף את חלקו האחורי של הכונן קדימה כדי לשחרר אותו (2) ואז החלק את הכונן אל מחוץ לתא הכונן (3).

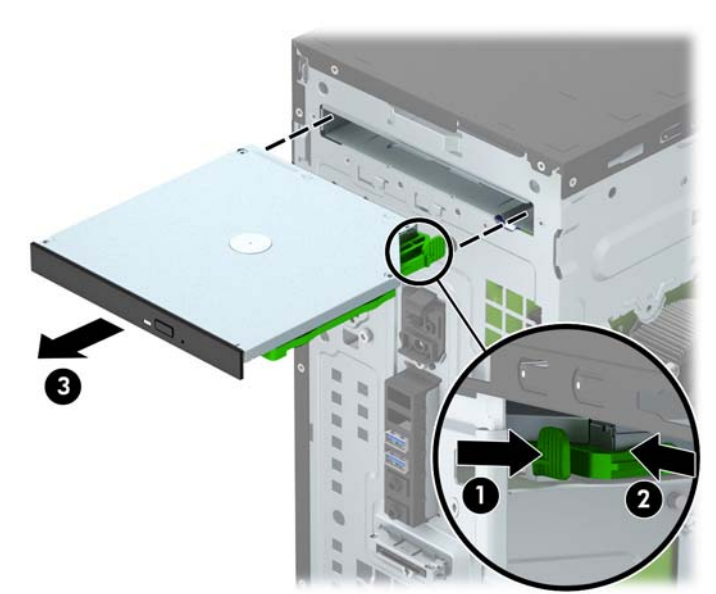

#### התקנת כונן אופטי דק

- .1 הסר/שחרר התקני אבטחה כלשהם שמונעים פתיחה של המחשב.
- .2 הסר את כל המדיה הנשלפת, כגון תקליטורים או כונני Flash USB, מהמחשב.
- <span id="page-28-0"></span>.3 כבה את המחשב כהלכה באמצעות מערכת ההפעלה, ולאחר מכן כבה את ההתקנים החיצוניים.
	- .4 נתק את כבל המתח משקע החשמל ונתק את ההתקנים החיצוניים.

זהירות: ללא תלות במצב ההפעלה, תמיד קיים מתח בלוח המערכת כל עוד המערכת מחוברת לשקע AC פעיל. עליך לנתק את כבל המתח כדי למנוע נזק לרכיבים הפנימיים של המחשב.

- 5. הסר את לוח הגישה מהמחשב.
- .6 הסר את הלוח הקדמי. אם אתה מתקין התקן בתא המכוסה בלוח עיוור, הסר את הלוח העיוור. למידע נוסף, עיין בנושא הסרת המכסה האטום של כונן [התקליטורים](#page-14-0) בעמוד .9
	- .7 פעל לפי ההוראות להסרת כונן אופטי, אם הותקן. עיין בנושא הסרת כונן [תקליטורים](#page-26-0) דק בעמוד .21
	- .8 ישר את הפינים הקטנים על תפס השחרור עם החורים הקטנים שבצד הכונן, ולחץ בכוח את התפס לתוך הכונן.

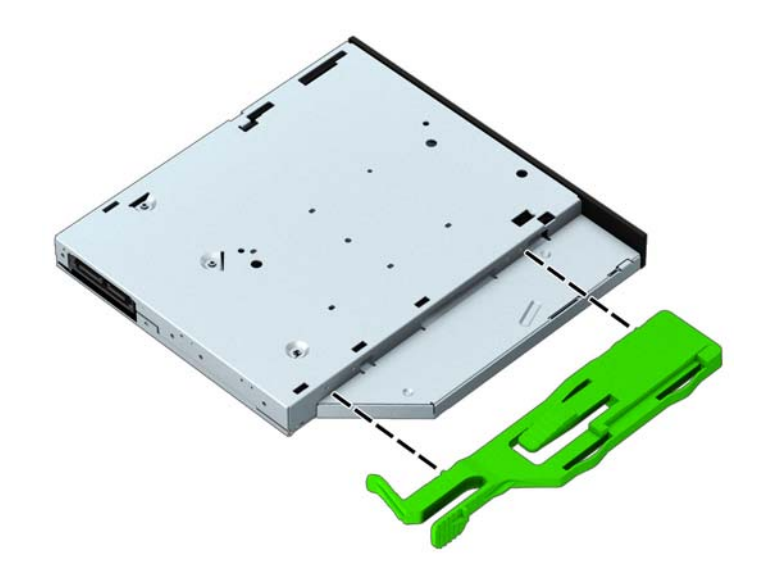

.9 החלק את כונן התקליטורים דרך הפתח בלוח הקדמי (1) אל תוך תא הכונן עד שהתפס הירוק יינעל למסגרת של המארז.

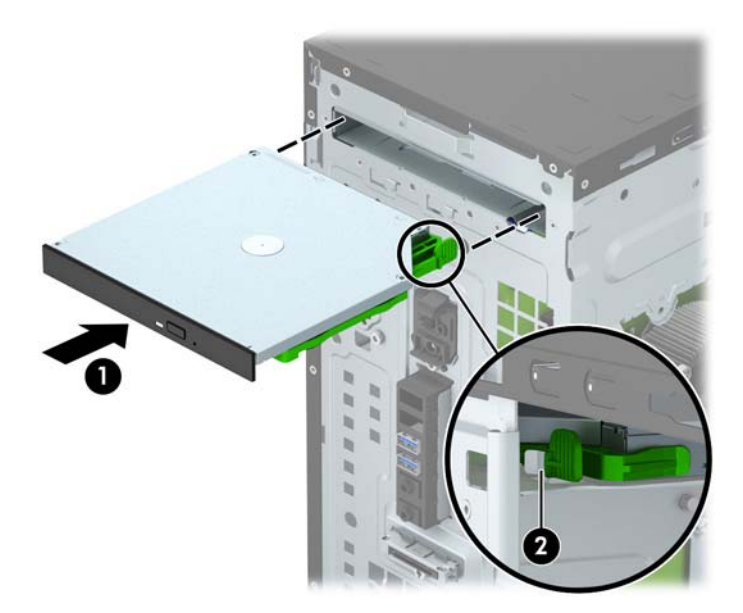

.10 חבר את כבל המתח (1) ואת כבל הנתונים (2) למחברים בגב כונן התקליטורים.

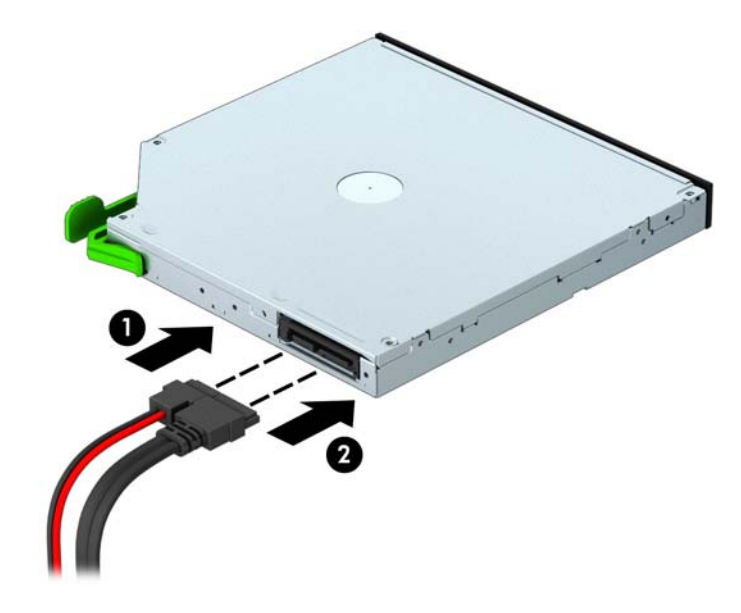

- .11 אם אתה מתקין כונן חדש, חבר את הקצה הנגדי של כבל הנתונים למחבר SATA לבן (מסומן 4SATA או 5SATA (בלוח המערכת.
	- .12 החזר את הלוח הקדמי למקומו.
	- 13. החזר את לוח הגישה של המחשב למקומו.
	- .14 חבר מחדש את כבל המתח וכל התקן חיצוני אחר ולאחר מכן הפעל את המחשב.
		- 1<mark>5.</mark> נעל התקני אבטחה ששוחררו כאשר לוח הגישה הוסר.

### הסרת כונן קשיח 3.5 אינץ'

<span id="page-30-0"></span>יים וליים לפני שתסיר את הכונן הקשיח הישן, ודא שגיבית את הנתונים מהכונן הקשיח הישן כך שתוכל להעביר את∰ הנתונים לכונן הקשיח החדש.

- .1 הסר/נתק את כל התקני האבטחה המונעים את פתיחת המחשב.
- .2 הסר מהמחשב את כל המדיה הנשלפת, כגון תקליטורים או כונני flash USB.
- .3 כבה את המחשב כהלכה באמצעות מערכת ההפעלה, ולאחר מכן כבה את ההתקנים החיצוניים.
	- .4 נתק את כבל המתח משקע החשמל, ונתק את ההתקנים החיצוניים.

זהירות: ללא קשר למצב ההפעלה, המתח מוצג על לוח המערכת בכל זמן שהמערכת מחוברת לשקע AC פעיל. עליך לנתק את כבל המתח כדי למנוע נזק לרכיבים הפנימיים של המחשב.

- 5. הסר את לוח הגישה מהמחשב.
- .6 נתק את כבל המתח (1) ואת כבל הנתונים (2) מגב הכונן הקשיח.

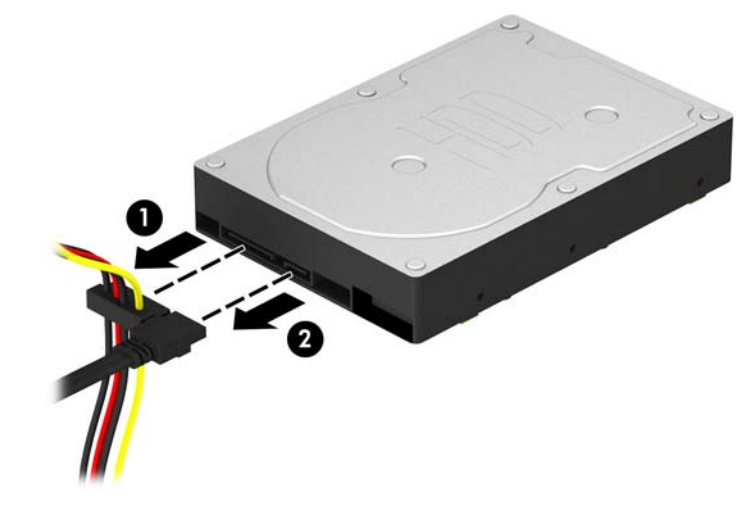

.7 הסר את ארבעת בורגי ההתקנה מסוג 6-32 (1) והחלק את הכונן אל מחוץ לתא הכונן (2).

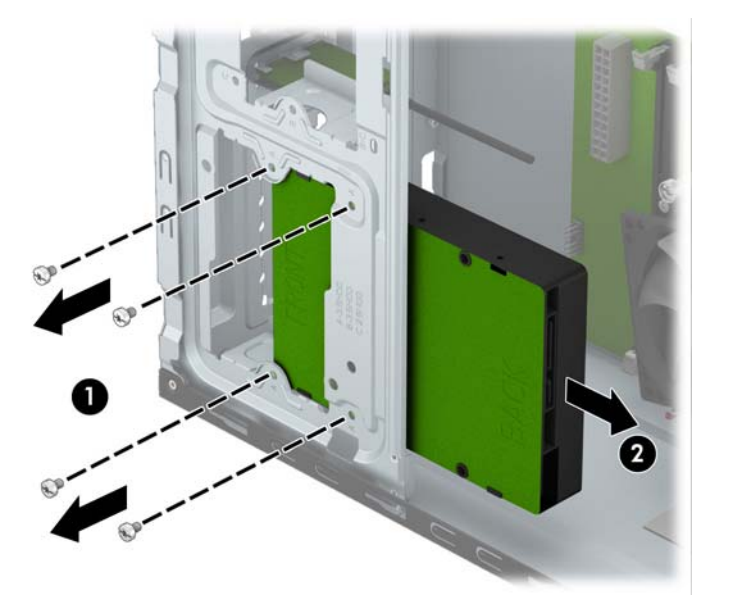

### התקנת כונן דיסק 3.5 אינץ'

- .1 הסר/שחרר התקני אבטחה כלשהם שמונעים פתיחה של המחשב.
- .2 הסר את כל המדיה הנשלפת, כגון תקליטורים או כונני Flash USB, מהמחשב.
- <span id="page-31-0"></span>.3 כבה את המחשב כהלכה באמצעות מערכת ההפעלה, ולאחר מכן כבה את ההתקנים החיצוניים.
	- .4 נתק את כבל המתח משקע החשמל ונתק את ההתקנים החיצוניים.

זהירות: ללא תלות במצב ההפעלה, תמיד קיים מתח בלוח המערכת כל עוד המערכת מחוברת לשקע AC פעיל. עליך לנתק את כבל המתח כדי למנוע נזק לרכיבים הפנימיים של המחשב.

- .5 הסר את לוח הגישה.
- .6 החלק את הכונן לתוך תא הכונן (1) והתקן את ארבעת בורגי ההתקנה מסוג 6-32 (2) כדי לאבטח אותו במקומו.

יין HP מספקת ארבעה בורגי התקנה נוספים מסוג 6-32 בחזית המארז, מאחורי המסגרת. עיין∰ בסעיף <u>הסרה [והתקנה](#page-25-0) של כונן דיסק בעמוד 20,</u> שבו מוצג איור של מיקום בורגי ההרכבה הנוספים. בעת החלפת כונן קשיח, השתמש בארבעת בורגי ההתקנה מסוג 6-32 שהסרת מהכונן הישן כדי להתקין את הכונן החדש.

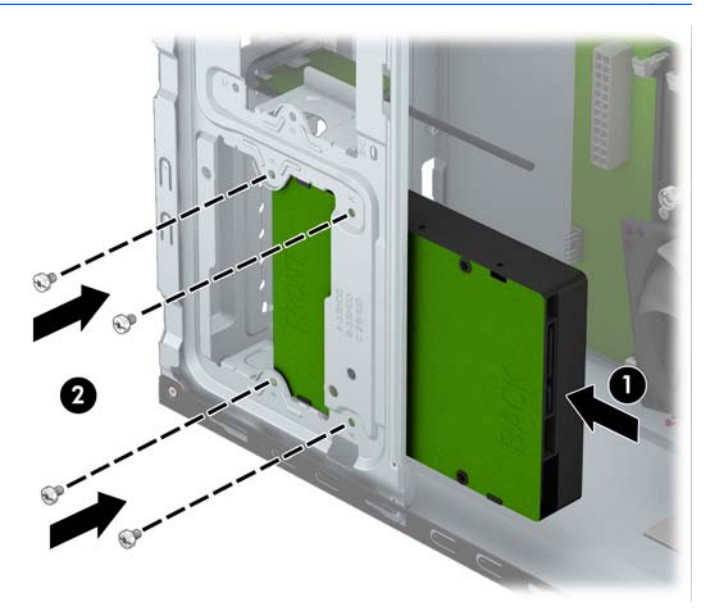

.7 חבר את כבל המתח (1) ואת כבל הנתונים (2) לגב הכונן הקשיח.

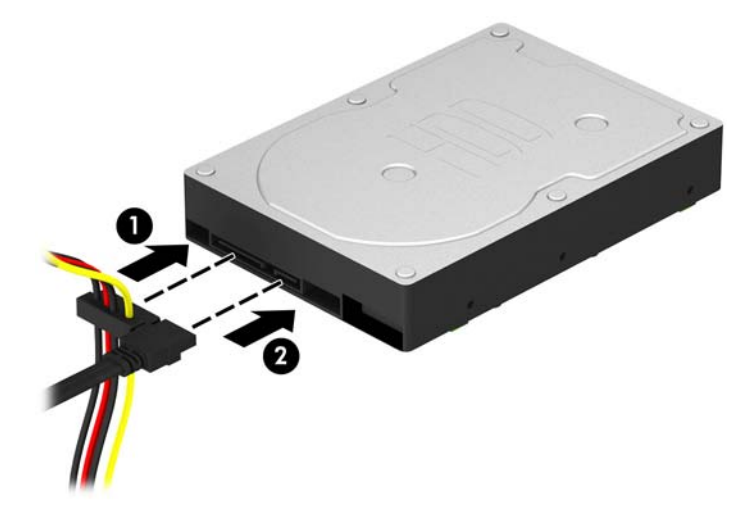

.8 בעת התקנת כונן חדש, חבר את הקצה הנגדי של כבל הנתונים למחבר המתאים בלוח המערכת.

<mark>∰הערה:</mark> ⊂כבל הנתונים של הדיסק הקשיח הראשי חייב להיות מחובר למחבר בצבע כחול כהה המסומן 0SATA בלוח המערכת כדי למנוע בעיות בביצועי הדיסק הקשיח. אם תוסיף דיסק קשיח שני, חבר את כבל הנתונים למחבר SATA בצבע כחול בהיר המסומן ב1-SATA.

- .9 החזר את לוח הגישה של המחשב למקומו.
- .10 חבר מחדש את כבל המתח וכל התקן חיצוני אחר ולאחר מכן הפעל את המחשב.
	- .11 נעל התקני אבטחה ששוחררו כאשר לוח הגישה הוסר.

### הסרת כונן קשיח 2.5 אינץ'

<span id="page-33-0"></span>∰**הערה: לפני שתסיר את הכונן הקשיח הישן**, ודא שגיבית את הנתונים מהכונן הקשיח הישן כך שתוכל להעביר את הנתונים לכונן הקשיח החדש.

- .1 הסר/נתק את כל התקני האבטחה המונעים את פתיחת המחשב.
- .2 הסר מהמחשב את כל המדיה הנשלפת, כגון תקליטורים או כונני flash USB.
- .3 כבה את המחשב כהלכה באמצעות מערכת ההפעלה, ולאחר מכן כבה את ההתקנים החיצוניים.
	- .4 נתק את כבל המתח משקע החשמל, ונתק את ההתקנים החיצוניים.

זהירות: ללא קשר למצב ההפעלה, המתח מוצג על לוח המערכת בכל זמן שהמערכת מחוברת לשקע AC פעיל. עליך לנתק את כבל המתח כדי למנוע נזק לרכיבים הפנימיים של המחשב.

- 5. הסר את לוח הגישה מהמחשב.
- .6 נתק את כבל המתח (1) ואת כבל הנתונים (2) מגב הכונן הקשיח.

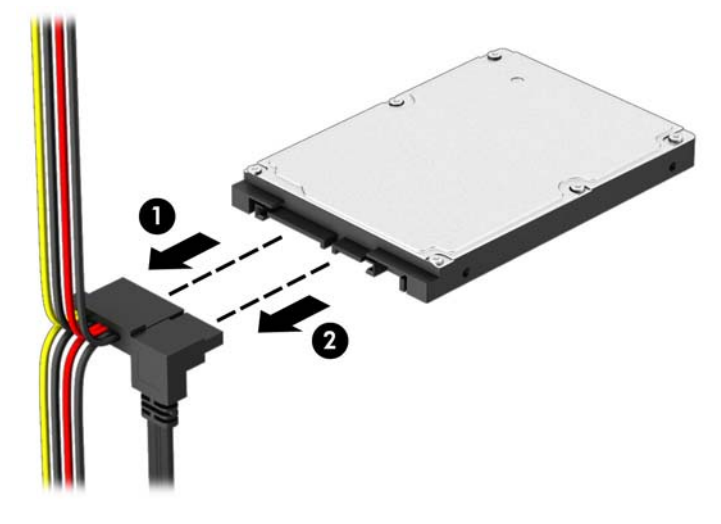

.7 הסר את ארבעת בורגי ההתקנה מסוג 6-32 (1) והחלק את הכונן אל מחוץ לתא הכונן (2).

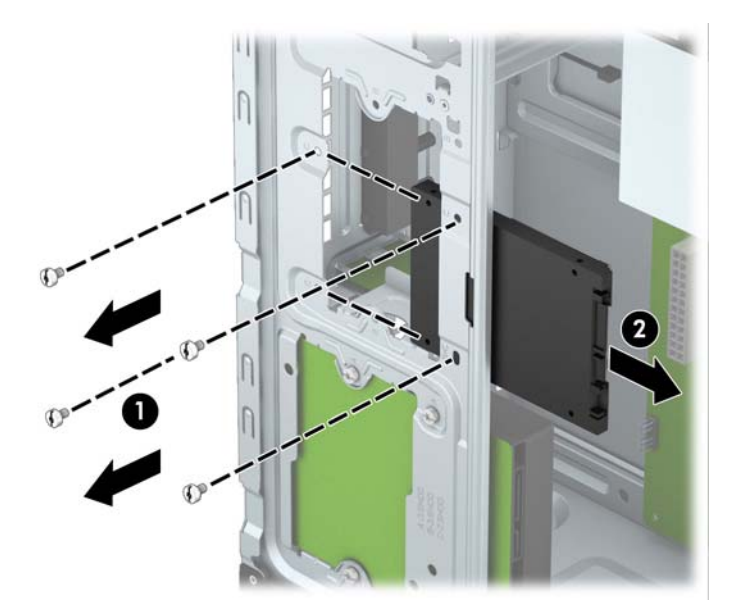

#### התקנת כונן קשיח 2.5 אינץ'

- .1 הסר/שחרר התקני אבטחה כלשהם שמונעים פתיחה של המחשב.
- .2 הסר את כל המדיה הנשלפת, כגון תקליטורים או כונני Flash USB, מהמחשב.
- <span id="page-34-0"></span>.3 כבה את המחשב כהלכה באמצעות מערכת ההפעלה, ולאחר מכן כבה את ההתקנים החיצוניים.
	- .4 נתק את כבל המתח משקע החשמל ונתק את ההתקנים החיצוניים.

זהירות: ללא תלות במצב ההפעלה, תמיד קיים מתח בלוח המערכת כל עוד המערכת מחוברת לשקע AC פעיל. עליך לנתק את כבל המתח כדי למנוע נזק לרכיבים הפנימיים של המחשב.

- .5 הסר את לוח הגישה.
- .6 החלק את הכונן לתוך תא הכונן (1) והתקן את ארבעת בורגי ההתקנה מסוג 6-32 (2) כדי לאבטח אותו במקומו.

הערה: חברת HP מספקת ארבעה בורגי התקנה נוספים מסוג 6-32 בחזית המארז, מאחורי המסגרת. עיין בסעיף <u>הסרה [והתקנה](#page-25-0) של כונן דיסק בעמוד 20,</u> שבו מוצג איור של מיקום בורגי ההרכבה הנוספים. בעת החלפת כונן קשיח, השתמש בארבעת בורגי ההתקנה מסוג 6-32 שהסרת מהכונן הישן כדי להתקין את הכונן החדש.

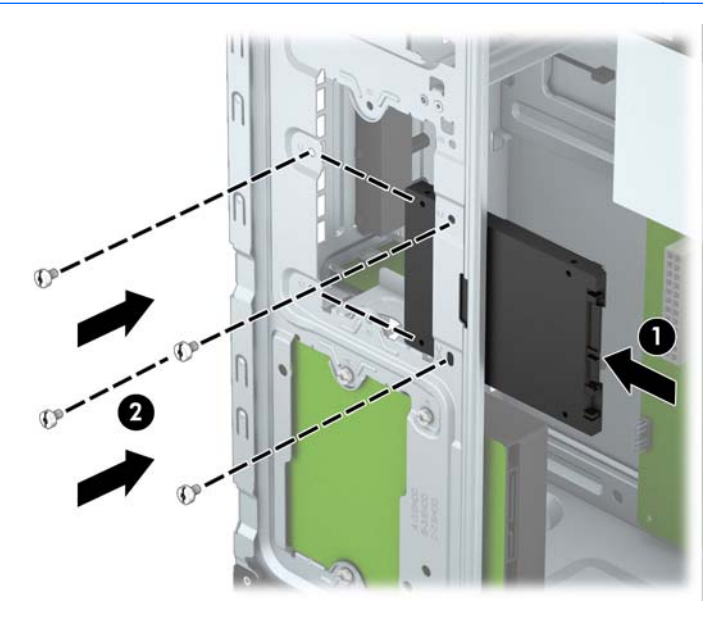

.7 חבר את כבל המתח (1) ואת כבל הנתונים (2) לגב הכונן הקשיח.

<span id="page-35-0"></span>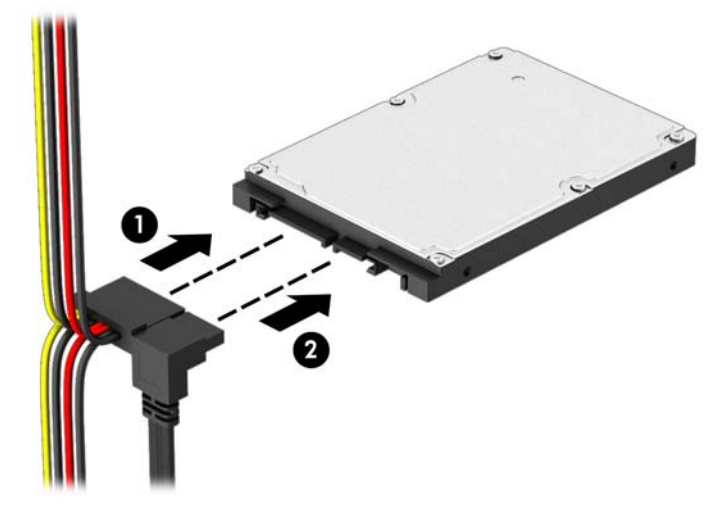

.8 בעת התקנת כונן חדש, חבר את הקצה הנגדי של כבל הנתונים למחבר המתאים בלוח המערכת.

<mark>∰הערה:</mark> \_ כבל הנתונים של הדיסק הקשיח הראשי חייב להיות מחובר למחבר בצבע כחול כהה המסומן 0SATA בלוח המערכת כדי למנוע בעיות בביצועי הדיסק הקשיח. אם תוסיף דיסק קשיח שני, חבר את כבל הנתונים למחבר SATA בצבע כחול בהיר המסומן ב1-SATA.

- .9 החזר את לוח הגישה של המחשב למקומו.
- .10 חבר מחדש את כבל המתח וכל התקן חיצוני אחר ולאחר מכן הפעל את המחשב.
	- .11 נעל התקני אבטחה ששוחררו כאשר לוח הגישה הוסר.

### התקנת מנעול אבטחה

ניתן להשתמש במנעולי האבטחה המתוארים להלן ובעמוד הבא כדי לאבטח את המחשב.

#### נעילת כבל

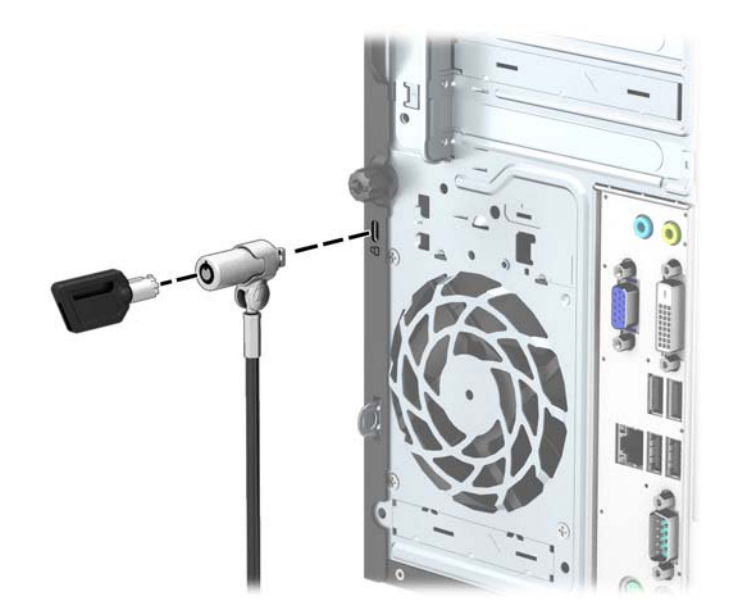

### מנעול תלוי

<span id="page-36-0"></span>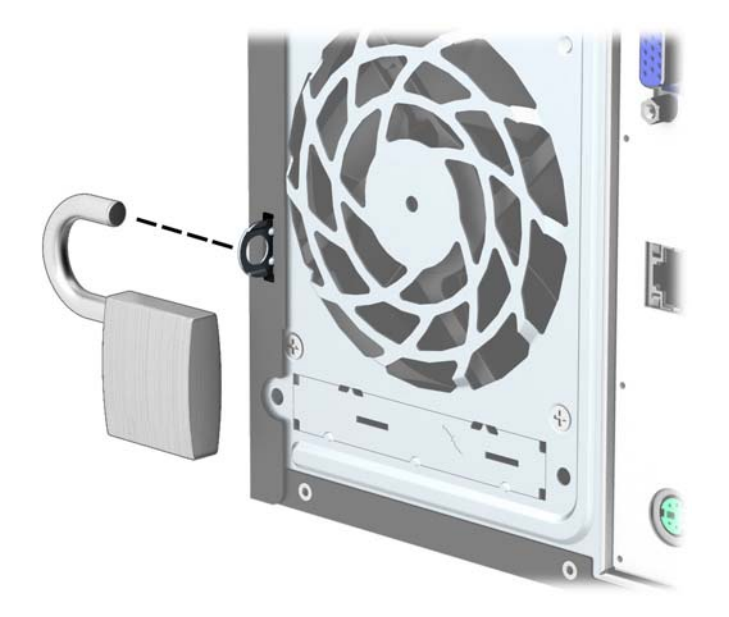

### מנעול אבטחה למחשב עסקי של HP

.1 הדק את כבל האבטחה על-ידי כריכת הכבל סביב חפץ נייח.

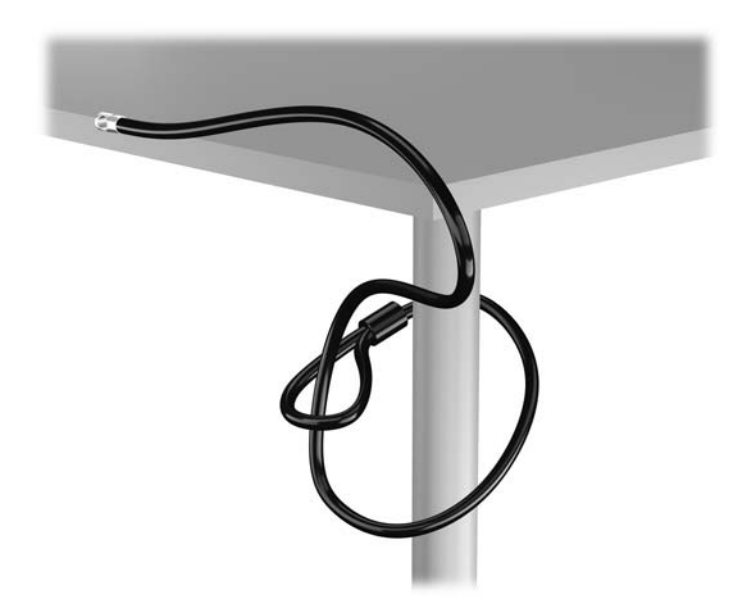

.2 הכנס את מנעול הכבל לחריץ מנעול הכבל בגב הצג ואבטח את המנעול לצג על-ידי הכנסת המפתח לחור המנעול בגב המנעול וסיבוב המפתח ב90- מעלות.

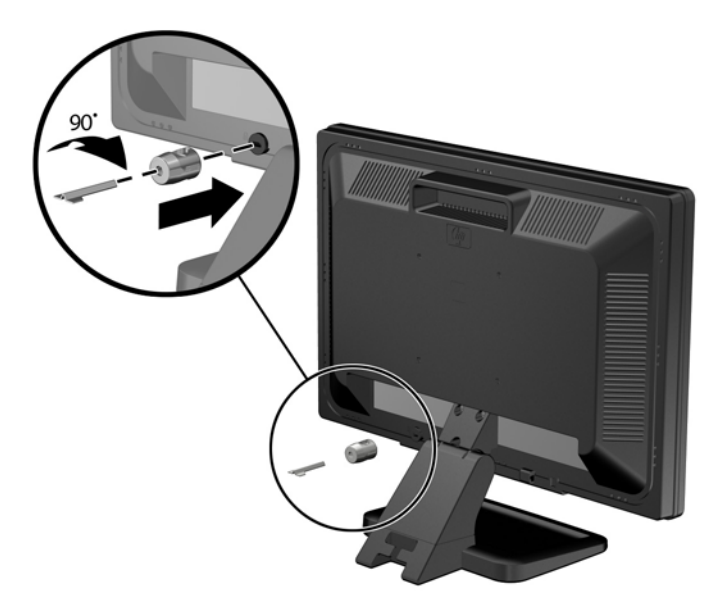

.3 החלק את כבל האבטחה דרך החור במנעול הכבל בחלק האחורי של הצג.

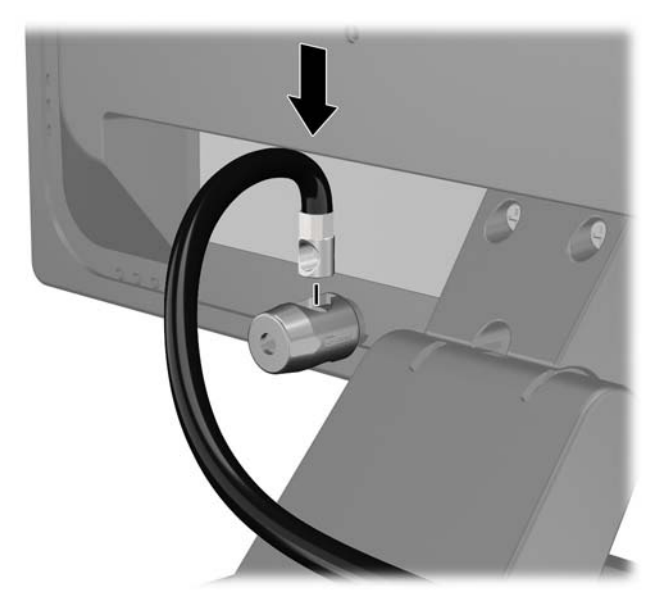

.4 השתמש בתושבת המצורפת לערכה כדי לאבטח התקנים היקפיים אחרים על-ידי הנחת כבל ההתקן במרכז התושבת (1) והכנסת כבל האבטחה דרך אחד משני החורים בתושבת (2). השתמש בחור התושבת המאבטח באופן הטוב ביותר את כבל ההתקן ההיקפי.

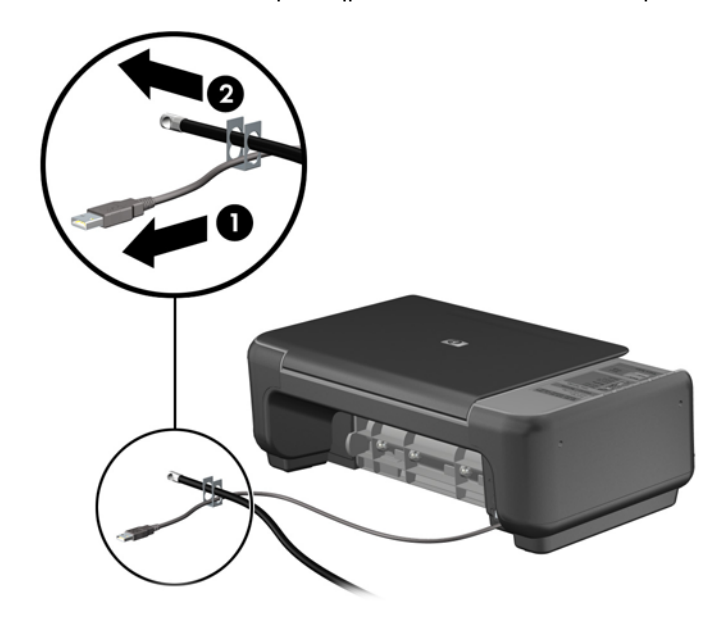

.5 השחל את כבלי המקלדת והעכבר דרך המנעול של מארז המחשב.

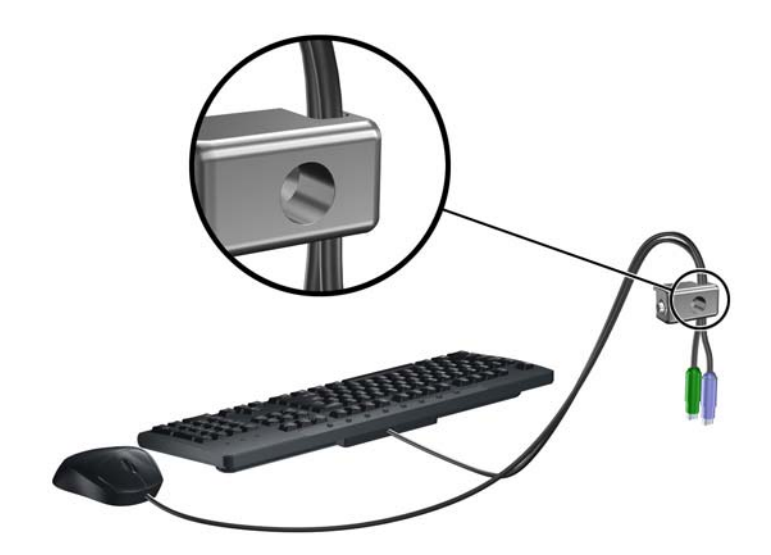

.6 הוצא את בורג הפרפר שבגב המחשב.

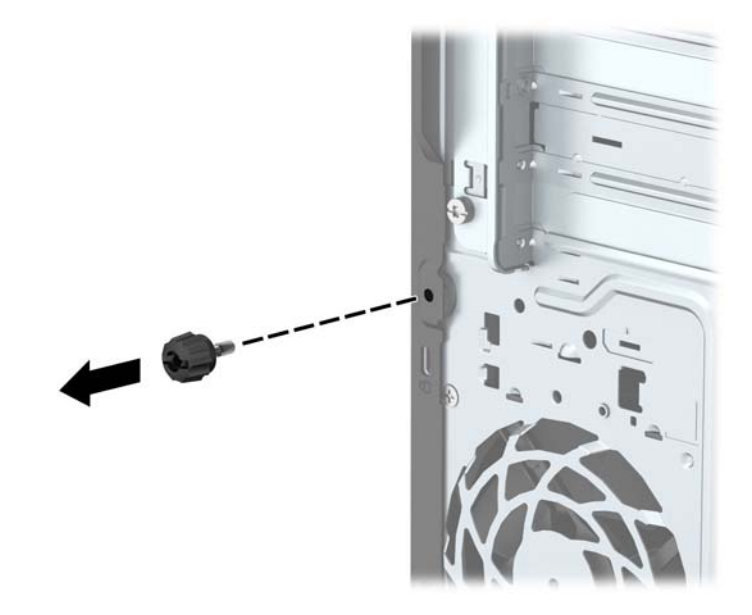

.7 הברג את המנעול אל המארז דרך החור של בורג הפרפר באמצעות הבורג המצורף.

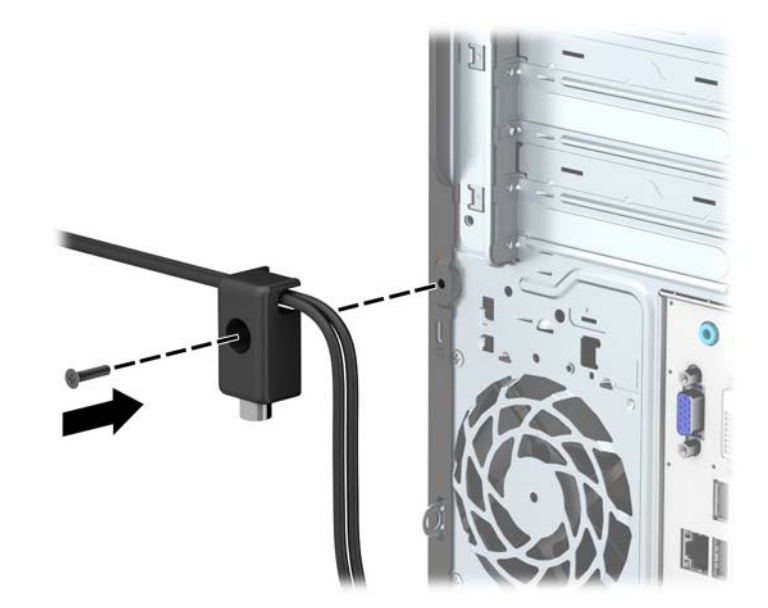

.8 הכנס את הקצה עם התקע של כבל האבטחה למנעול (1) ולחץ את הלחצן פנימה (2) כדי לסגור את המנעול. השתמש במפתח המצורף כדי לפתוח את המנעול.

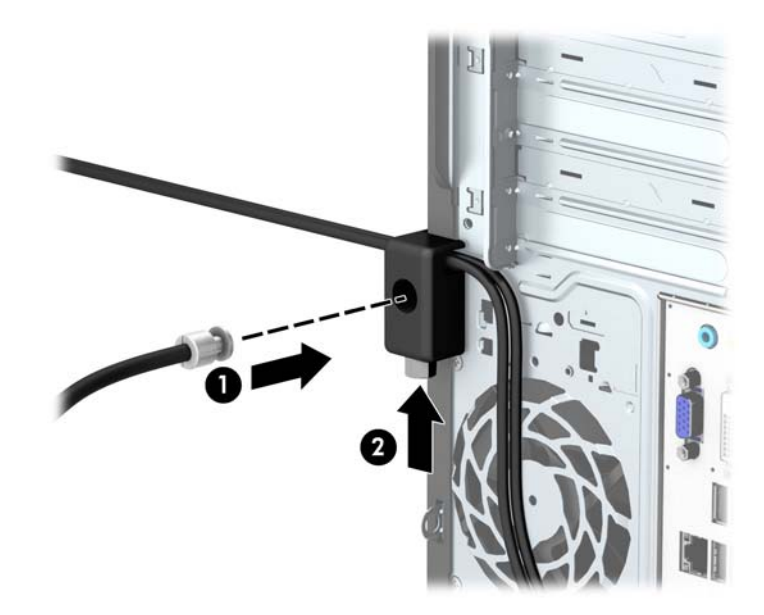

.9 עם השלמת כל שלבי ההרכבה, כל ההתקנים בתחנת העבודה שלך יהיו מאובטחים.

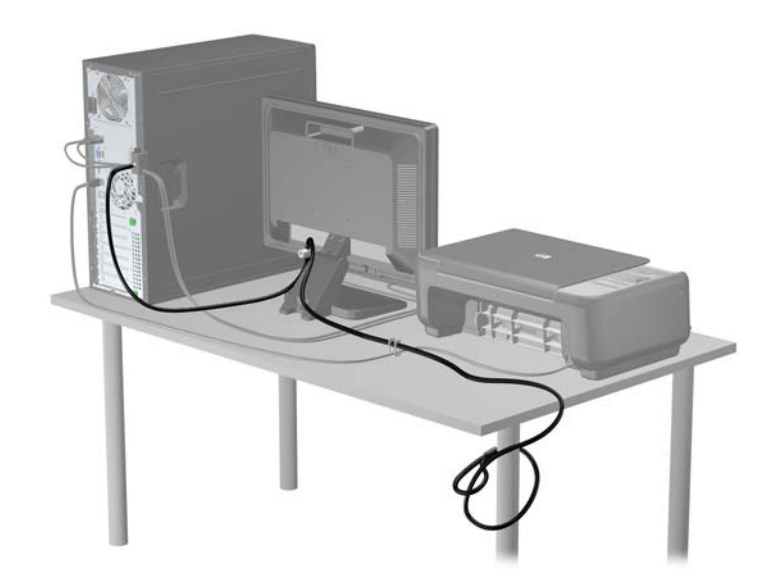

## א החלפת סוללה

<span id="page-41-0"></span>הסוללה המותקנת במחשב מספקת מתח לשעון זמן-אמת של המחשב. בעת החלפת סוללה, השתמש בסוללה שוות ערך לסוללה המקורית שהותקנה במחשב. המחשב מצויד בסוללת ליתיום 3 וולט.

אזהרה! במחשב זה מותקנת סוללה פנימית מסוג ליתיום דו-תחמוצת המנגן. קיימת סכנת שריפה וכוויות עקב טיפול לא נאות בסוללה. להפחתת הסיכון לפציעה אישית:

אין לנסות לטעון את הסוללה מחדש.

אין לחשוף את הסוללה לטמפרטורות הגבוהות מ-C.60°

אין לפרק, למעוך או לנקב את הסוללה, אין לקצר בין מגעים חיצוניים של הסוללה ואין להשליך אותה לאש או למים.

החלף את הסוללה רק בסוללה חלופית של HP המיועדת לשימוש במוצר זה.

זהירות: לפני החלפת סוללה, הקפד לגבות את הגדרות CMOS של המחשב. בעת הסרה או החלפה של הסוללה, יימחקו הגדרות CMOS מהמחשב.

חשמל סטטי עלול לגרום נזק לרכיבים אלקטרוניים של המחשב או לציוד אופציונלי. לפני ביצוע ההליכים הבאים, הקפד לפרוק מגופך חשמל סטטי על-ידי נגיעה בחפץ מתכתי מוארק כלשהו.

יים איין הערה: ניתן להאריך את חיי סוללת הליתיום באמצעות חיבור המחשב לשקע AC פעיל. בסוללת הליתיום נעשה∯ שימוש רק כשהמחשב אינו מחובר למקור מתח AC.

HP מעודדת את לקוחותיה למחזר רכיבי חומרה אלקטרונית, מחסניות הדפסה מקוריות של HP וסוללות נטענות, שנעשה בהם שימוש. לקבלת מידע נוסף אודות תכניות מיחזור, בקר בכתובת http://www.hp.com/recycle.

- .1 הסר/שחרר התקני אבטחה כלשהם שמונעים פתיחה של המחשב.
- .2 הסר מהמחשב את כל המדיה הנשלפת, כגון תקליטורים או כונני flash USB.
- .3 כבה את המחשב כהלכה באמצעות מערכת ההפעלה, ולאחר מכן כבה את ההתקנים החיצוניים.
	- .4 נתק את כבל המתח משקע החשמל ונתק את ההתקנים החיצוניים.

זהירות: ללא תלות במצב ההפעלה, תמיד קיים מתח בלוח המערכת כל עוד המערכת מחוברת לשקע AC פעיל. עליך לנתק את כבל המתח כדי למנוע נזק לרכיבים הפנימיים של המחשב.

- .<br>5. הסר את לוח הגישה מהמחשב.
- ה אתר את הסוללה ואת תא הסוללה בלוח המערכת.  $6$

ים וערה: ) בדגמי מחשב מסוימים, ייתכן שיהיה צורך להסיר רכיב פנימי כדי לגשת לסוללה.

.7 בהתאם לסוג תא הסוללה שבלוח המערכת, פעל בהתאם להוראות הבאות להחלפת הסוללה.

#### סוג 1

א. הרם את הסוללה והוצא אותה מתא הסוללה.

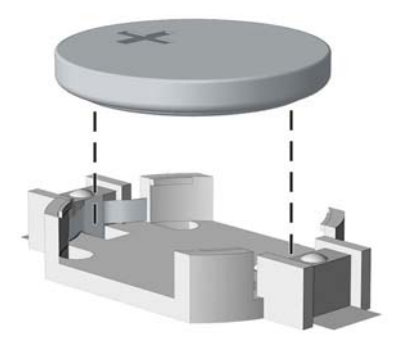

 ב. הכנס את הסוללה החלופית למקומה, כשצדה החיובי פונה כלפי מעלה. תפס הסוללה יחזק אוטומטית את הסוללה במקומה.

#### סוג 2

- א. כדי לשחרר את הסוללה מהתא, לחץ על תפס המתכת הבולט מעבר לקצה הסוללה. כשהסוללה תתרומם, הוצא אותה החוצה (1).
- ב. כדי להכניס סוללה חדשה, החלק קצה אחד של הסוללה החלופית אל מתחת לדופן התא, כשצדה החיובי של הסוללה פונה כלפי מעלה. דחוף את הקצה השני כלפי מטה, עד שהתפס ייסגר על-גבי הקצה השני של הסוללה (2).

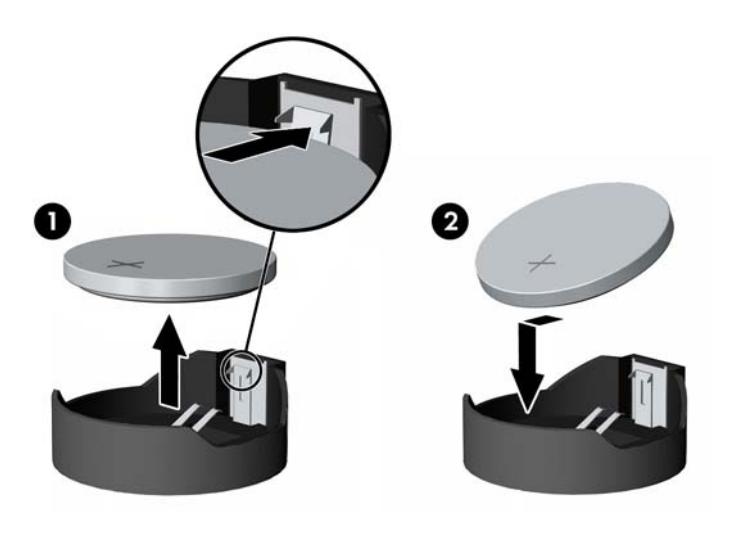

#### סוג 3

א. משוך לאחור את התפס (1) שמחזיק את הסוללה במקומה, והסר את הסוללה (2).

ב. הכנס סוללה חדשה והחזר את התפס למקומו.

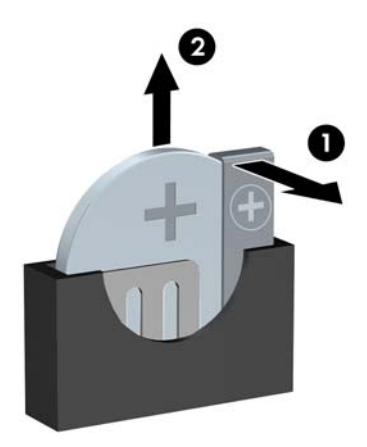

#### <mark>∰הערה:</mark> לאחר החלפת הסוללה, בצע את השלבים הבאים להשלמת התהליך.

- החזר את לוח הגישה של המחשב למקומו.  $8$
- .9 חבר את המחשב למקור מתח והפעל את המחשב.
- .10 הגדר מחדש את התאריך והשעה, את הסיסמאות ואת כל הגדרות המחשב המיוחדות באמצעות Computer Setup) הגדרות המחשב).
	- .11 נעל התקני אבטחה ששוחררו כאשר לוח הגישה של המחשב הוסר.

## ב פריקת חשמל סטטי

<span id="page-44-0"></span>פריקה של חשמל סטטי מאצבע או ממוליך אחר עלולה לגרום נזק ללוחות המערכת או להתקנים אחרים הרגישים לחשמל סטטי. נזק מסוג זה עלול לקצר את אורך חיי ההתקן.

### מניעת נזק כתוצאה מחשמל סטטי

כדי למנוע נזק מחשמל סטטי, הקפד על אמצעי הזהירות הבאים:

- כדי להימנע מנגיעה במוצרים, השתמש באריזות נגד חשמל סטטי להעברה ואחסון של המוצרים.
- שמור רכיבים הרגישים לחשמל סטטי באריזות שלהם עד להעברתם לתחנות עבודה נטולות חשמל סטטי.
	- הנח את הרכיבים על-גבי משטח מוארק לפני הוצאתם מהאריזה.
		- הימנע מנגיעה בפינים, במוליכים או במעגלים חשמליים.
	- הקפד תמיד על הארקה עצמית נאותה בעת נגיעה ברכיבים הרגישים לחשמל סטטי.

#### שיטות הארקה

קיימות מספר שיטות לביצוע הארקה. השתמש באחת או יותר מהשיטות שלהלן בעת טיפול ברכיבים הרגישים לחשמל סטטי, או בעת התקנה של רכיבים אלה:

- השתמש ברצועת יד המחוברת באמצעות רצועת הארקה לתחנת עבודה מוארקת או למארז המחשב. רצועות יד הן רצועות גמישות בעלות התנגדות של ±10% megohm 1 לפחות בתוך מוליכי ההארקה. כדי לספק הארקה נאותה, הדק את הרצועה לעור היד.
	- השתמש ברצועות עקב, ברצועות אצבע או ברצועות מגף בתחנות עבודה של עמידה. חבוש את הרצועות על שתי הרגליים בעת עמידה על רצפה בעלת מוליכות או על-גבי שטיחי רצפה מפזרים.
		- השתמש בכלי עבודה בעלי מוליכות חשמלית.
		- השתמש בערכת שירות ניידת המצוידת במשטח עבודה מתקפל עם מאפייני פיזור חשמל סטטי.

אם אין ברשותך ציוד כמתואר לעיל המאפשר לבצע חיבור הארקה נכון, פנה למפיץ, משווק או ספק שירות מורשה של HP.

הערה: \_ לקבלת מידע נוסף אודות חשמל סטטי, פנה למפיץ, משווק או ספק שירות מורשה של HP.

## <span id="page-45-0"></span> ג הנחיות לתפעול המחשב, טיפול שגרתי והכנה למשלוח

### הנחיות לתפעול המחשב וטיפול שגרתי

פעל בהתאם להנחיות אלה כדי להתקין ולטפל כראוי במחשב ובצג:

- הרחק את המחשב מתנאי לחות חריגים, מאור שמש ישיר וממצבי חום וקור קיצוניים.
- הפעל את המחשב כשהוא מונח על משטח יציב וישר. השאר מרווח של כ10- ס"מ בכל צידי המחשב הכוללים פתחי אוורור ומעל לצג, כדי לאפשר זרימה חופשית של אוויר.
- לעולם אל תגביל את אוורור המחשב על-ידי חסימת פתחי האוורור שלו. אל תניח את המקלדת כשרגליה פונות כלפי מטה, בצמוד לחזית יחידת המחשב, מאחר שהדבר יפריע לאוורור נאות של המחשב.
	- לעולם אל תפעיל את המחשב כשלוח הגישה או אחד מהמכסים של חריץ כרטיס ההרחבה אינם במקומם.
	- אל תניח מחשב על מחשב, ואל תניח מחשבים קרוב מדי זה לזה כך שיהיו חשופים לזרמי האוויר החמים של המחשבים הסמוכים.
	- אם יש להפעיל את המחשב במארז נפרד, המארז צריך לכלול פתחי אוורור, ואותן הנחיות תפעול המפורטות לעיל עדיין חלות.
		- הרחק נוזלים מהמחשב ומהמקלדת.
		- לעולם אל תחסום את פתחי האוורור של הצג באמצעות חומרים כלשהם.
		- התקן או הפעל את פונקציות ניהול צריכת החשמל של מערכת ההפעלה או של תוכנה אחרת, לרבות מצבי שינה.
			- כבה את המחשב לפני ביצוע אחת מהפעולות הבאות:
	- נגב את החלק החיצוני של המחשב באמצעות מטלית רכה ולחה, בהתאם לצורך. שימוש בחומרי ניקוי עלול להזיק לצבע או לגימור של המחשב.
	- נקה מעת לעת את פתחי האוורור בכל צידי המחשב. סיבים, אבק וחומרים זרים אחרים עלולים לחסום את פתחי האוורור ולהגביל את זרימת האוויר.

### אמצעי זהירות לכונן אופטי

הקפד על מילוי ההנחיות הבאות בעת הפעלה או ניקוי של הכונן האופטי.

#### תפעול

- הימנע מהזזת הכונן בזמן שהוא פועל. הזזת הכונן עלולה לשבש את קריאת הנתונים.
- <span id="page-46-0"></span>● הימנע מחשיפת הכונן לשינויי טמפרטורות פתאומיים. שינויים אלה עלולים לגרום לעיבוי בתוך היחידה. אם הטמפרטורה משתנה באופן קיצוני כשהכונן מופעל, המתן שעה אחת לפחות לפני ניתוק המתח. אם תפעיל את היחידה מיד, ייתכנו בעיות במהלך הקריאה.
	- הימנע מהנחת הכונן במקום שבו צפויים לחות גבוהה, טמפרטורות קיצוניות, רעידות מכניות או אור שמש ישיר.

#### ניקוי

- נקה את הלוח ואת הבקרים באמצעות מטלית בד רכה ויבשה או במטלית ספוגה קלות בתמיסת ניקוי עדינה. לעולם אל תרסס חומרי ניקוי ישירות על המחשב.
	- הימנע משימוש בחומרים ממיסים כלשהם, כגון אלכוהול או בנזן, העלולים להזיק לגימור.

#### בטיחות

אם נפל חפץ כלשהו על הכונן או אם נשפך לתוכו נוזל, נתק מיד את המחשב ממקור המתח והעבר את היחידה לבדיקה אצל ספק שירות מורשה של HP.

### הכנה למשלוח

פעל בהתאם להמלצות הבאות בעת הכנת המחשב למשלוח:

.1 גבה את הקבצים מהדיסק הקשיח להתקן אחסון חיצוני. ודא כי אמצעי הגיבוי אינו חשוף לשדות חשמליים או מגנטיים בשעת האחסון או המשלוח.

יים הכונן הקשיח ננעל באופן אוטומטי עם כיבוי המחשב...<mark></mark>‴

- .2 הסר ואחסן את כל המדיה הנשלפת.
- .3 כבה את המחשב ואת ההתקנים החיצוניים.
- .4 נתק את כבל המתח משקע החשמל, ונתק את הכבל מהמחשב.
- .5 נתק את רכיבי המערכת ואת ההתקנים החיצוניים ממקור המתח ולאחר מכן מהמחשב.

∕<mark>יי</mark>רוות לפני שילוח המחשב, ודא שכל הלוחות ממוקמים היטב בחריצי הלוחות. "

.6 ארוז את רכיבי המערכת ואת ההתקנים החיצוניים באריזות המקוריות שלהם או באריזות דומות, הכוללות חומר אריזה בכמות מספקת כדי להגן על הרכיבים.

### אינדקס

#### א

אבטחה מנעול אבטחה למחשב עסקי של HP

#### ה

החלפת סוללה הכנה למשלוח הנחיות התקנה הנחיות לאוורור הנחיות לתפעול המחשב הסרה כונן דיסק 2.5 אינץ' כונן דיסק 3.5 אינץ' כונן תקליטורים כרטיס הרחבה לוח הגישה של המחשב לוח קדמי סוללה הסרת מכסה אטום התקנה זיכרון כבלי כונן כונן דיסק 2.5 אינץ' כונן דיסק 3.5 אינץ' כונן תקליטורים כרטיס הרחבה לוח הגישה של המחשב סוללה

#### ז

זיכרון אכלוס שקעים התקנה מפרטים

#### ח

חשמל סטטי, מניעת נזק

#### כ

כונן אופטי אמצעי זהירות ניקוי

כונן דיסק הסרה 2.5 אינץ' הסרה 3.5 אינץ' התקנה, 2.5 אינץ' התקנה, 3.5 אינץ' כוננים התקנה חיבורי כבלים מיקומים כונן תקליטורים הסרה התקנה כרטיס הרחבה הסרה התקנה ל לוח גישה הסרה התקנה מחדש לוח קדמי הסרה התקנה מחדש

#### מ

מחברי לוח המערכת מיקום המספר הסידורי מיקום מספר זיהוי המוצר מכסה אטום קדמי, הסרה מנעולים מנעול אבטחה למחשב עסקי של HP מנעול כבל מנעול תלוי מפרטים זיכרון

#### פ

פתרונות מנעול כבל מנעול תלוי

ר

רכיבי DIMM. *ראה* זיכרון

- <span id="page-47-0"></span>רכיבי הלוח האחורי
- רכיבי הלוח הקדמי